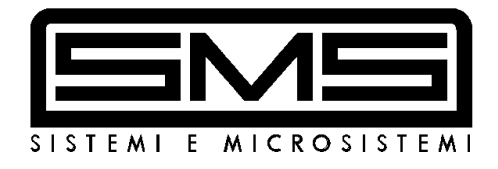

# TAKEDO<sup>®</sup>-3VF NXP

# **For asynchronous motors or permanent magnets synchronous motors (with encoder or tachogenerator)**

# USER MANUAL

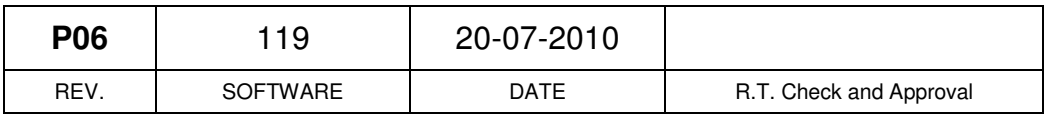

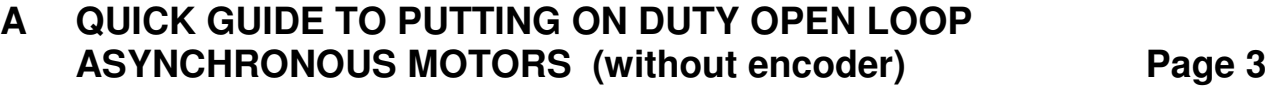

**B QUICK GUIDE TO PUTTING ON DUTY CLOSED LOOP ASYNCHRONOUS MOTORS (with encoder) Page 4** 

**C QUICK GUIDE TO PUTTING ON DUTY SYNCHRONOUS MOTORS** 

**Page 5** 

# **ALPHABETICAL LIST OF CONTENTS**

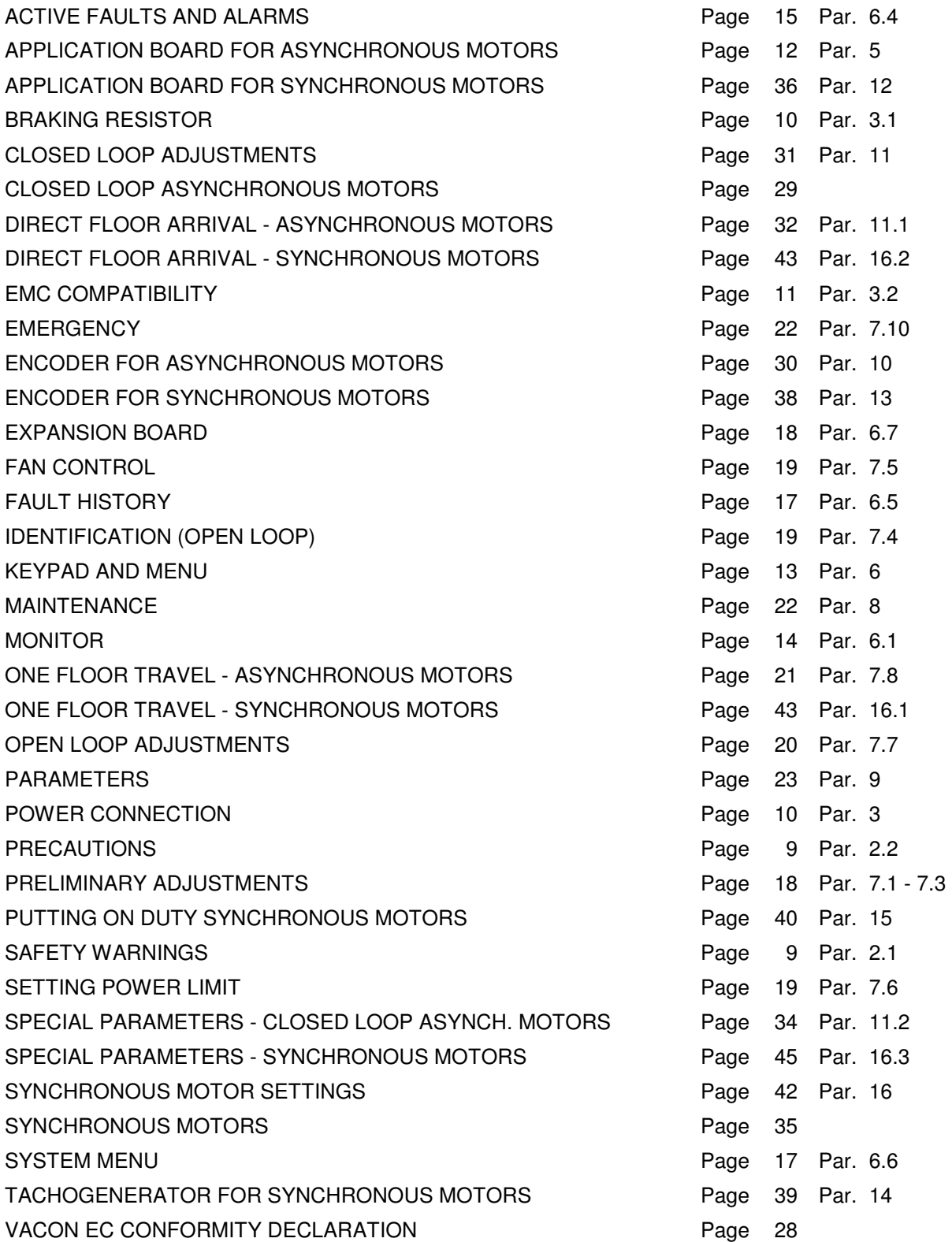

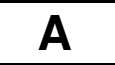

# **QUICK GUIDE TO PUTTING ON DUTY OPEN LOOP ASYNCHRONOUS MOTORS (without encoder)**

1) Make all connections as indicated in the manual.

2) Check the following parameters:

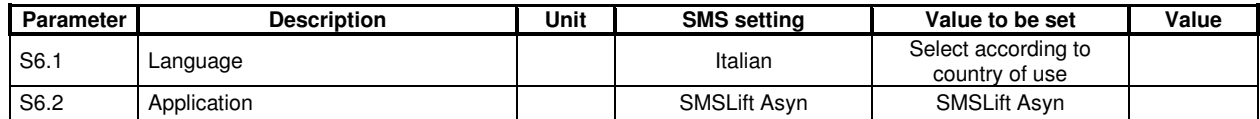

3) Enter data in the following parameters:

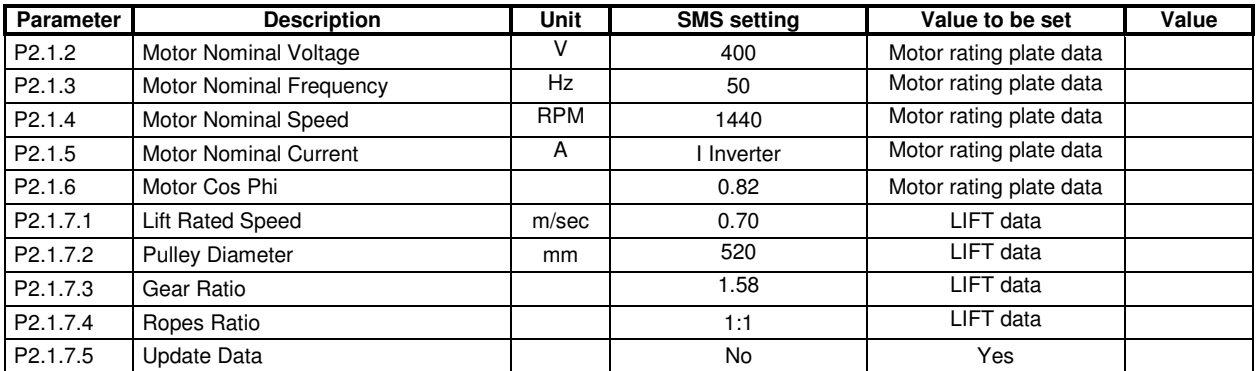

# 4) Run IDENTIFICATION Routine:

- Set parameter **P2.1.8** to 1 and run a call command: the contactors energizes, the brake doesn't open, and "RUN" lights up.
- When the "RUN" light goes off, "STOP" appears and parameter P2.1.8 goes to 0, deactivate the call (e.g. by opening the operation valve).
- 5) If it does not work perfectly, see the full MANUAL.

# **QUICK GUIDE TO PUTTING ON DUTY CLOSED LOOP ASYNCHRONOUS MOTORS (with encoder)**

1) Make all connections as indicated in the manual.

2) Check the following parameters:

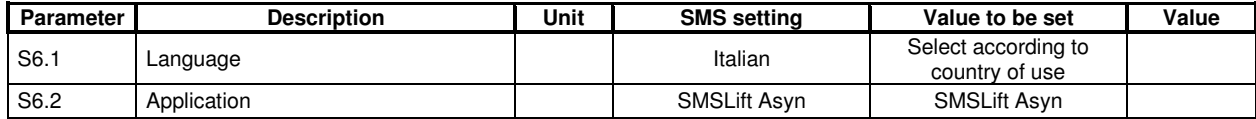

3) Enter data in the following parameters:

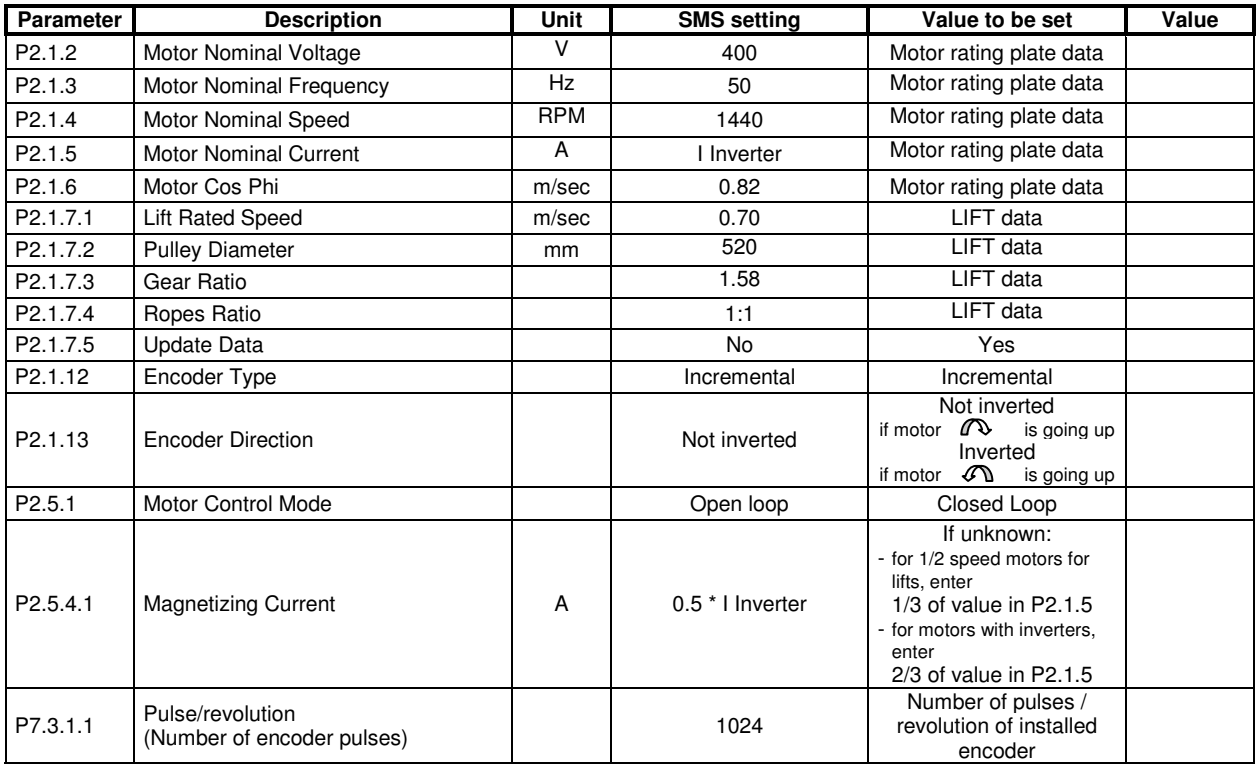

- 4) If it does not work perfectly, see the full MANUAL.
- 5) For other accessory functions such as POWER LIMIT, ONE FLOOR TRAVEL ONLY, DIRECT FLOOR ARRIVAL etc. see the full manual.

**B** 

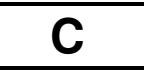

# **QUICK GUIDE TO PUTTING ON DUTY PERMANENT MAGNET SYNCHRONOUS MOTORS**

# **FREE MOTOR, NO CABLES**

# **1 – BRAKE AND BRAKE CONTROL MICRO-SWITCH CONNECTION**

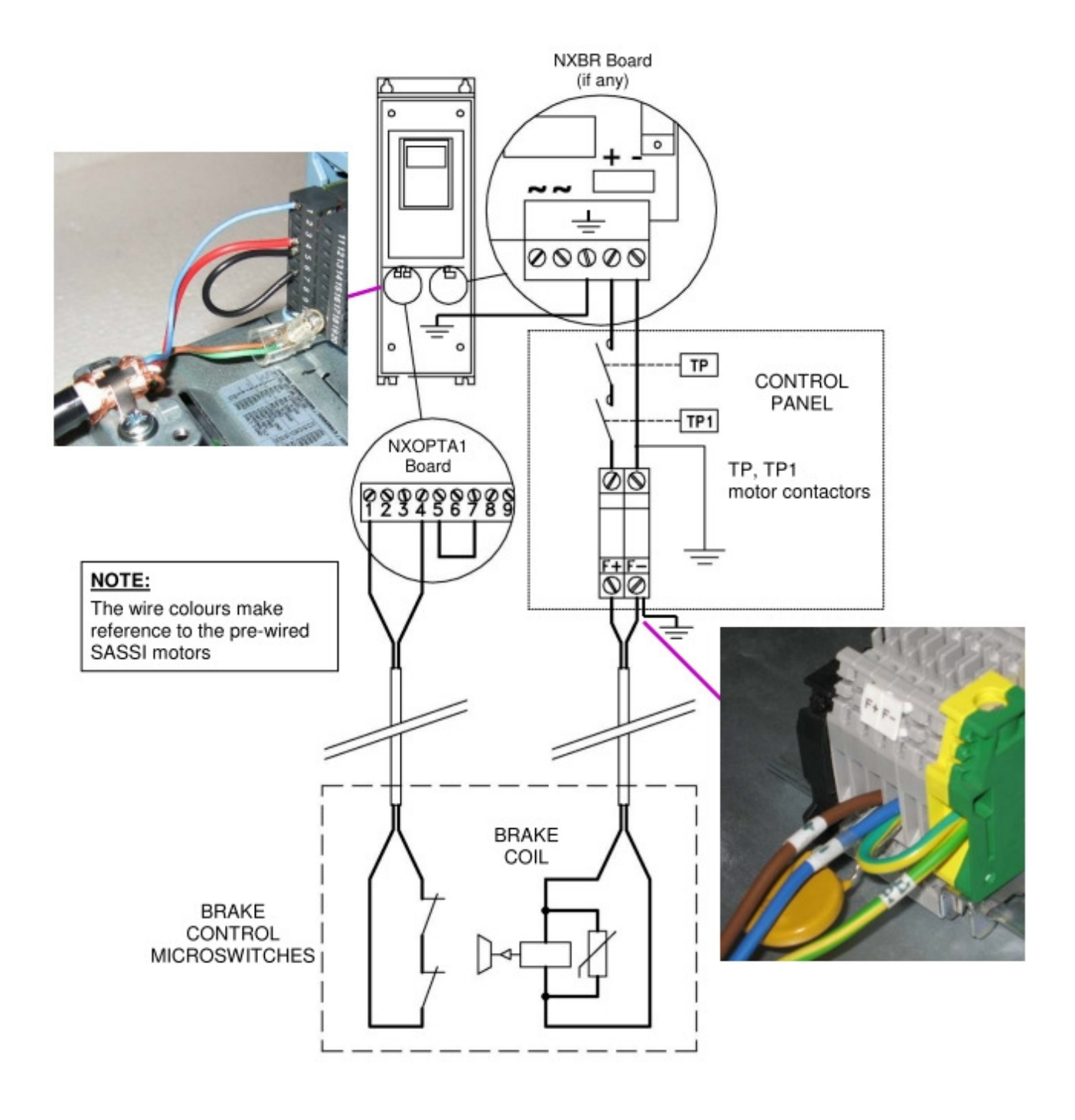

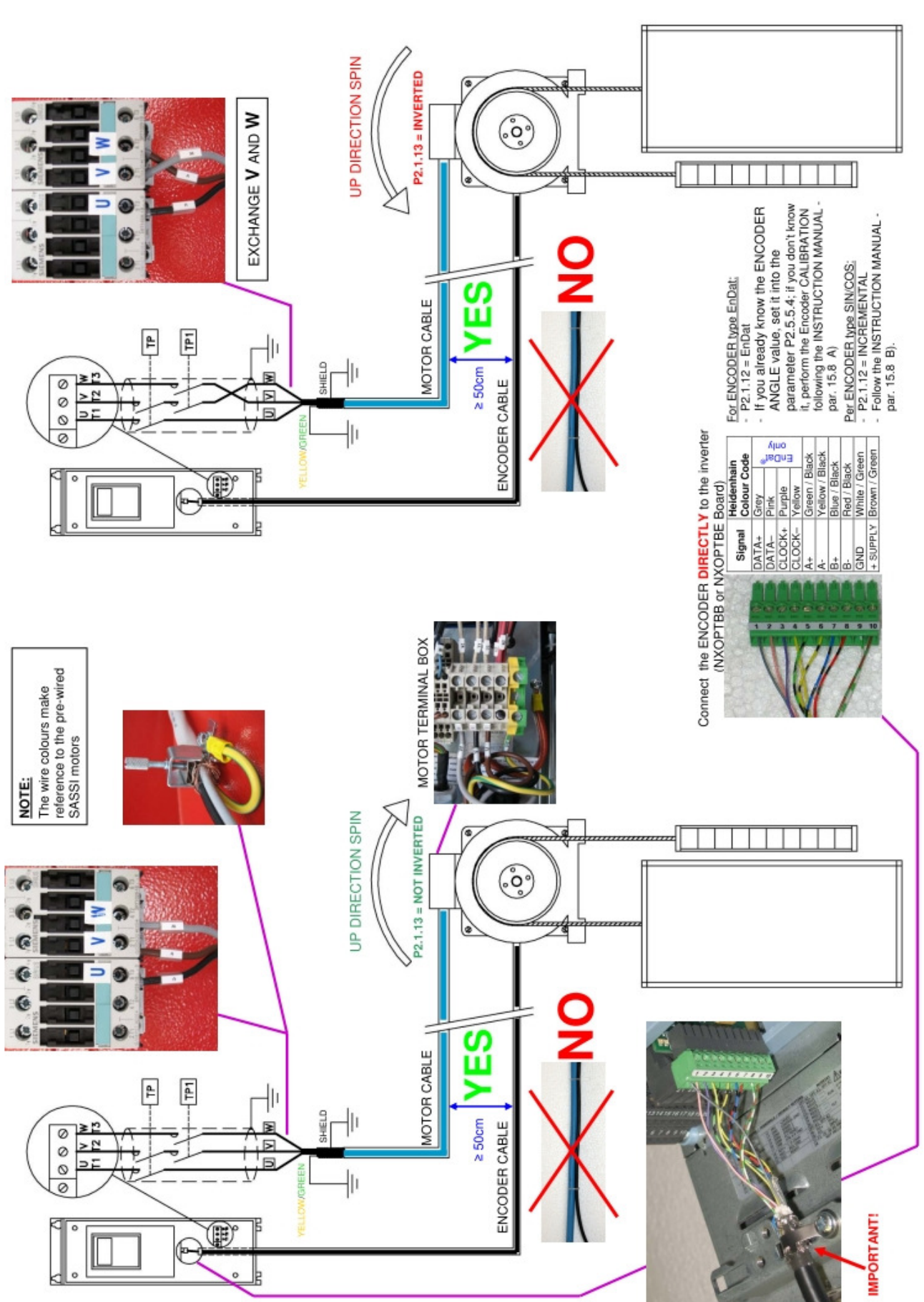

# **2 – MOTOR AND ENCODER CONNECTION (MAKE EARTH CONNECTIONS AS SHOWN IN THE PHOTOS)**

3) Check the following parameters:

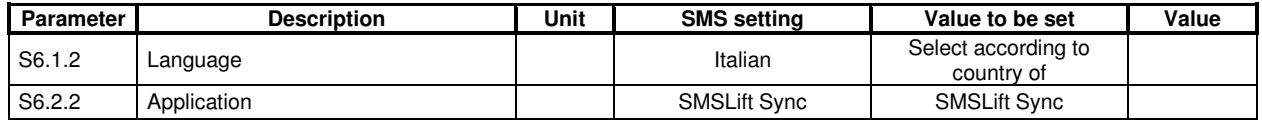

4) Enter data in the following parameters:

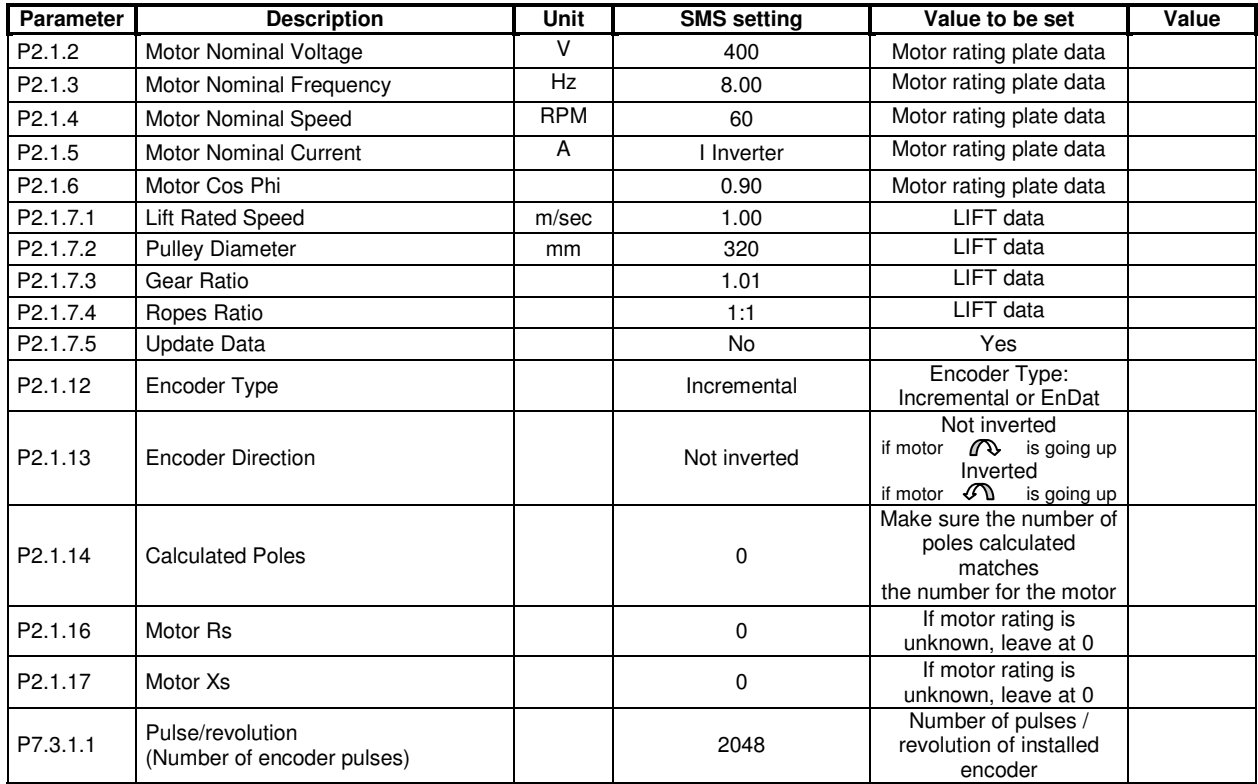

- 5) If the encoder is an EnDat type, follow the procedure illustrated in paragraph **15.8 A)** of the full MANUAL step by step.
- 6) If the encoder is an incremental type, follow the procedure illustrated in paragraph **15.8 B)** of the full MANUAL step by step.
- 7) If it does not work perfectly, see the full MANUAL.
- 8) For other accessory functions such as POWER LIMIT, ONE FLOOR TRAVEL ONLY, DIRECT FLOOR ARRIVAL etc. see the full manual.

# **1 – INTRODUCTION**

The TAKEDO**–3VF NXP is an inverter drive** with built-in EMC filter and smoothing choke, responding to Council Directives 3/89/CEE (electromagnetic compatibility) 336/73/CEE (low voltage equipment). To ensure compliance with EN12015 regarding low frequency harmonics, a further 3% inductance is required.

The drive can operate both in open loop and closed loop modes. For operation in closed loop mode, an optional circuit board is required, and an encoder as described in the following pages.

This manual provides you with the necessary information about the starting up and operation of the NXP frequency converter. You can find further information about application and installation in a lift control panel in the **ANNEX NXP FOR PANEL WIRING SPECIALISTS , available in electronic edition on our website: www.sms.bo.it.** 

# **2 – SAFETY WARNINGS AND PRECAUTIONS**

### **Full details are available in the original VACON manual (NXP range inverters) which can be consulted at www.it.vacon.com.**

Read this manual in its entirety before powering up the equipment, following the procedures step by step. In detail, please read the following chapters carefully:

7 – ADJUSTMENT PROCEDURE

6.4 – ACTIVE FAULTS

# **2.1 SAFETY WARNINGS**

Follow the procedures indicated below with due care, so as to avoid any risk of serious accident.

- 1- **The leakage current from the inverter to ground is greater than 30mA**, and accordingly, the power circuit must incorporate a differential circuit breaker with **Id not less than 300mA, type B or type A**. Under European directives, the ground connection must use a cable of not less than 10 mm<sup>2</sup> section.
- 2- If the parameters used to program the drive are incorrect, the motor may rotate faster than synchronous speed. Do not run the motor beyond its specified electrical and mechanical limits. The installer is responsible for ensuring that movements are generated in conditions of safety, without exceeding specified operating limits.
- 3- Risk of electrocution. Power up the inverter only with the front cover fitted. **NEVER** remove the cover during operation. Before carrying out any operation on the equipment, isolate from the electrical power supply and wait a few minutes for the internal capacitors to discharge.
- 4- The external braking resistor heats up during operation. Do not install it close to or in contact with inflammable materials. To improve heat dissipation it is good practice to fix the resistor to a metal plate. Ensure it is properly protected and cannot be touched.
- 5- The inverter must always be connected to the mains supply. In case of interruption wait 1 minute at least before restoring the supply. **TOO NEAR INSERTIONS OF THE MAINS CAN CAUSE A PERMANENT DAMAGE OF THE INVERTER**

# **2.2 PRECAUTIONS**

Follow the procedures indicated in the manual with care so as to avoid the risk of damaging or destroying the drive.

- 1- Do not connect the equipment to a voltage higher than the permissible input voltage. An excessive voltage can cause irreparable damage to internal components.
- 2- Check the fan regularly: check the air flow is constant and remove and built-up dust.
- **3- To avoid the risk of damaging the drive in case it stays not working without power supply for a long time, you should follow these precautions:** 
	- **If the inverter doesn't work since several months, before starting the operation, regenerate the bus capacitors powering up the drive at least for 1 hour preventing it can operate.**
	- **If the inverter doesn't work since one year or more, to regenerate the bus capacitors power up the drive, preventing it can operate, for 1 hour at an input voltage less than 50% the rated voltage, then for 1 hour at the rated input voltage.**
- 4- Do not connect capacitors to the inverter outputs.
- 5- If the drive protection functions trip, do not reset the fault before having analysed and removed the cause of the fault.
- 6- The lift system should be counterweighted at 50%, if counterweighted at 40% the current in up direction with full load is greater and requires a larger capacity inverter to that normally necessary, with consequent greater cost.
- 7- Use a drive having rated current equal to or greater than the motor rated current .
- 8- **The braking resistor have to be connected between B+ and R-. If connected between B+ and B-, the inverter will be permanently damaged.**

# **3 – CONNECTING THE POWER CIRCUIT**

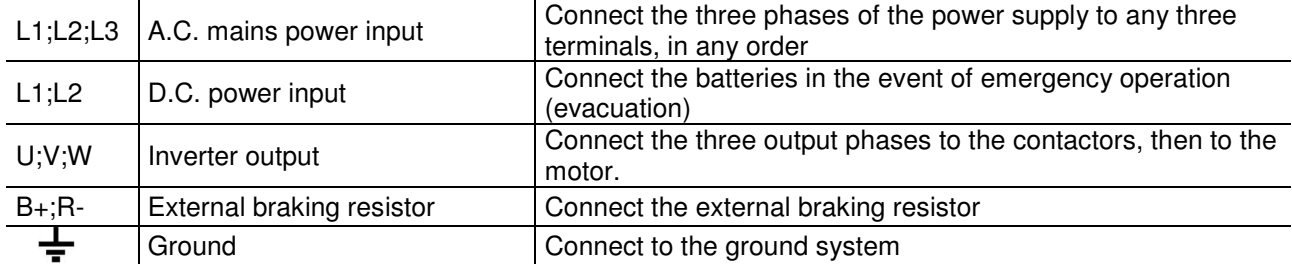

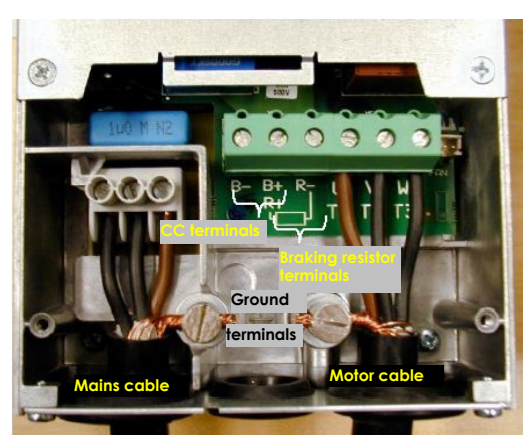

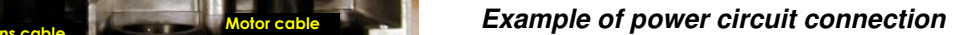

# **3.1 SAFETY WARNINGS**

- 1- Ground the unit before powering it.
- 2- To increase the protection of the internal diodes and connecting wires (especially against the overvoltage due for example to atmospheric phenomena), you should connect three fast-acting fuses (one for each phase) in series with the a.c. power input terminals; fuses must be rated to match the different size designations as indicated in

**TABLE** – Recommended braking resistors and fuses.

The fuse kit, complete with box, is available on request.

- 3- To avoid irreparable damage to the inverter, **do not connect braking resistors with resistance or power ratings lower than those indicated in TABLE**. For long run lifts or high reverse gain gears, install the braking resistor with oversized power but with the same value in ohms (if needed, contact SMS for advice. !).
- 4- The inverter drive is connected <<up line>> of the power contactors. The drive is able to pilot operation of the motor in two directions, accordingly, the system can incorporate only two power contactors to switch the inverter – motor line, as prescribed in safety regulations.
- 5- The external braking resistor heats up during operation. Do not install it close to or in contact with inflammable materials. Ensure it is properly protected and cannot be touched.
- 6- Wire and bond ground connections in accordance with professional standards (as indicated under heading 3.2) to avoid problems with EMC interference.
- 7- Take particular care over the power connections. If the input and output connections are reversed, **the inverter will be inevitably damaged.**

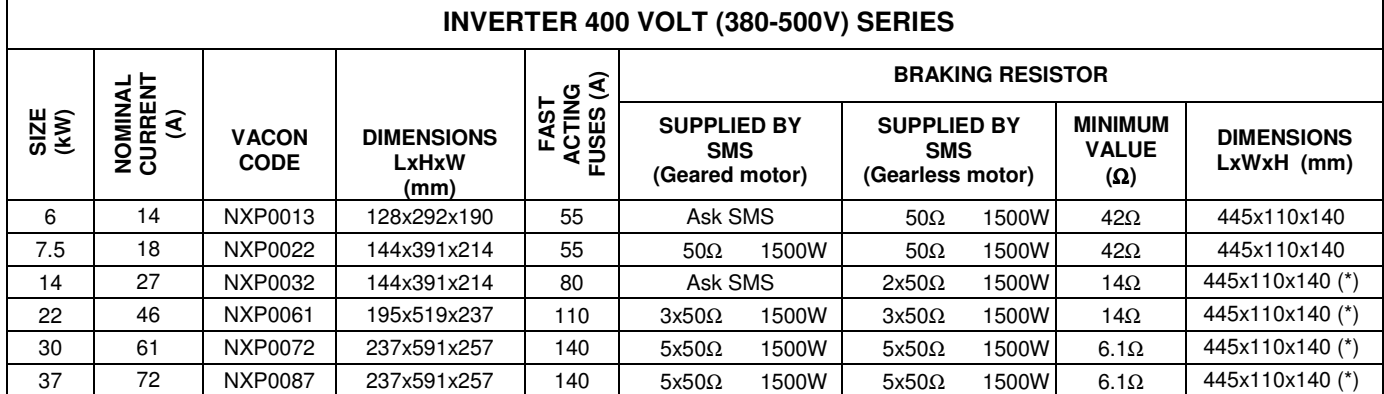

**TABLE –** Fuses and recommended braking resistors

Full dimension is the one indicated multiplied by the number of resistors.

### **IMPORTANT: For high travel (>30m) or gear with high inverse efficiency, install the braking resistor recommended as value in ohm, but power corresponding to the next higher size.**

For higher powers and voltages, or advice on application, contact SMS..

# **3.2 INVERTER/MOTOR CABLING RULES TO ASSURE EMC CONFORMITY**

The correct INVERTER – MOTOR cabling must follow the rules below:

- 1- The building ground plant must be connected to both the inverter and motor.
- 2- The inverter/contactor and contactor/motor cable runs must be as short as possible, shielded with four poles (three phases plus yellow/green ground wire), or four unshielded wires bound together running in a duct or grounded metal tube. In other words, in the same cable or tube there must be a ground wire running as close as possible to the power cables. In the case of a shielded cable the shield must be unbroken between the inverter/contactor and contactor/motor.

The shield have to be grounded at both ends with a 360° clamp (Fig. 1), or with special terminals

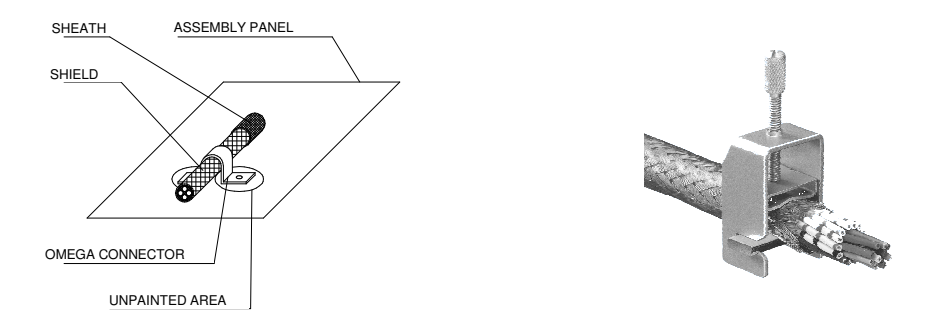

If the shield cannot be grounded with a 360° clamp on the motor terminal block itself, the shield must be grounded on the motor casing before the cable enters the terminal box.

- 3- Use a shielded cable also for the inverter input power line to avoid radiated EMC emissions in the system. The mains input power cables and inverter output cables MUST NOT be run in the same duct and their runs must be as far apart as possible (at least 50 cm. 50 cm.).
- 4- The power and control cables must be run as far apart as possible and not parallel to each other, even if they are shielded; if the cable runs cross they must do so at an angle of 90°.
- 5- Independently of the connection to the building grounding plant, the motor casing MUST be connected both to the cable shield and to the yellow/green ground wire inside the shielded cable.
- 6- The inverter emits electromagnetic radiation which can be captured and transmitted by cables, in particular by the flexible cables in the shaft.

To avoid this problem, use shielded cables for the control panel logic / inverter connections, with the shield grounded at both ends. DO NOT use shielded cables without grounding the shields: this leads to higher levels of EMC disturbance than if unshielded cables are used. Any wire in a multi-pole cable which is not in use must be grounded at both ends.

- 7- Any cable, whether control and external shaft or car connections, must never run parallel/near to the power cable, even if shielded; if they must be parallel for any reason, they should be run through separate metal ducts.
- 8- The pulse generator cable must be shielded and **the shield grounded at the inverter end, as far as possible from the motor cable**. The motor/pulse generator coupling must be isolated to avoid parasitic currents looping through the pulse generator. As for all other shields, the ground connection must be via a 360° clamp.
- 9- All ground connections should be as short as possible and wide .

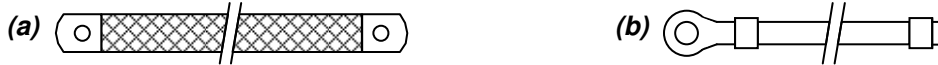

Copper braid (a) is better than wire (b).

10- To avoid unintentional tripping of the differential circuit breakers take the following steps:

make the power cable runs as short as possible.

Use circuit breakers designed for harmonics (type B or type A, with tripping current 300mA).

Reduce the inverter carrier frequency (if possible); the lower the frequency the noisier the motor will be but the smaller the grounding currents and EMC phenomena; motor windings will be less stressed.

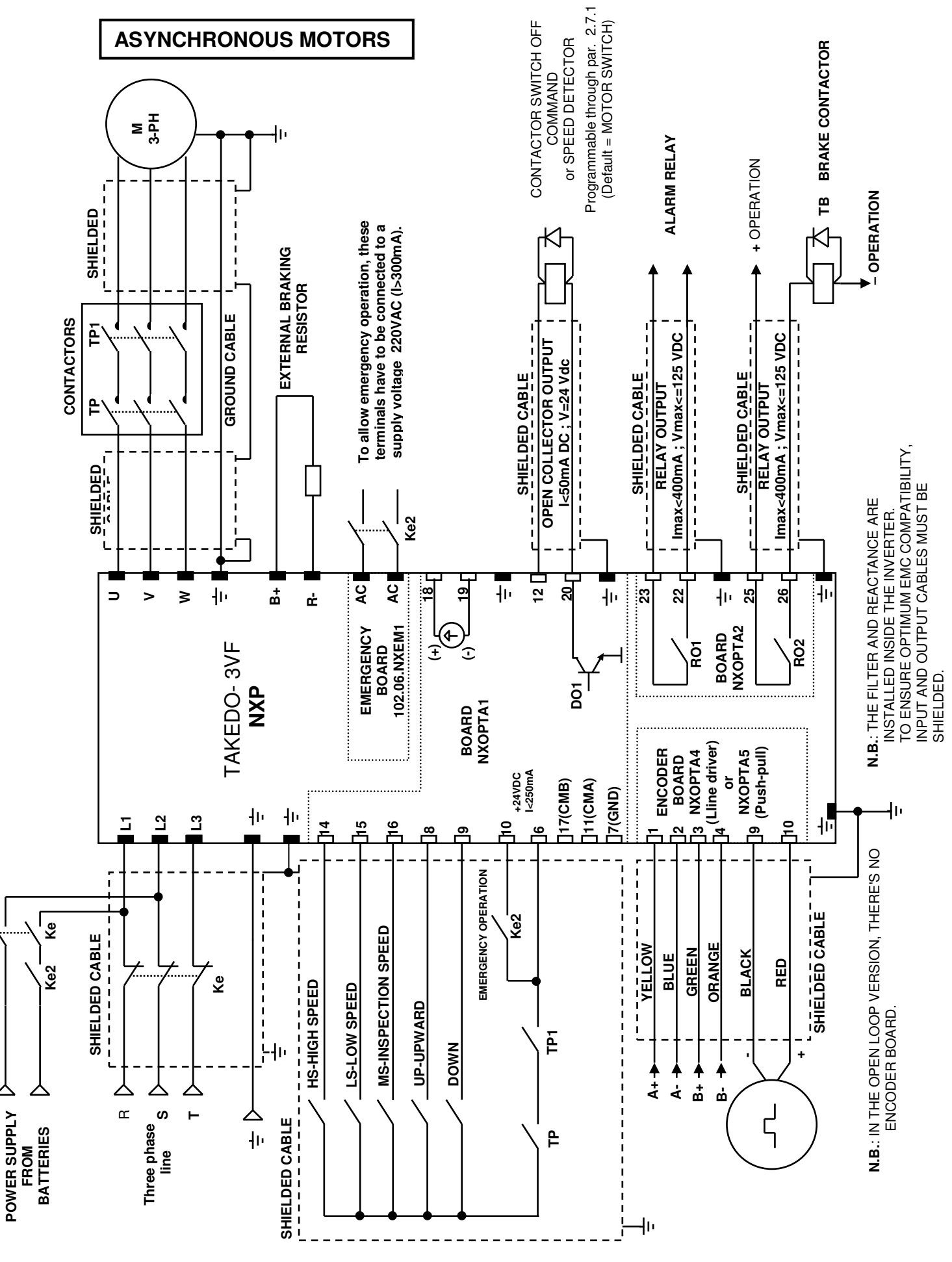

# **5 – BASIC APPLICATION DIAGRAM**

# **6 – KEYPAD AND PROGRAMMING**

The control panel has an alphanumeric display with nine status indicators and three lines of text for the menu, the descriptions of the menu/submenu and the number of the submenu or the value of the function displayed. There are also nine keys used to control the drive, set parameters and display values. The panel is removable, since all parts are isolated from the a.c. input voltage.

Items of data are organized in **menus** and **submenus,** by way of which to display and process control signals, indicate faults and measurements and change parameters.

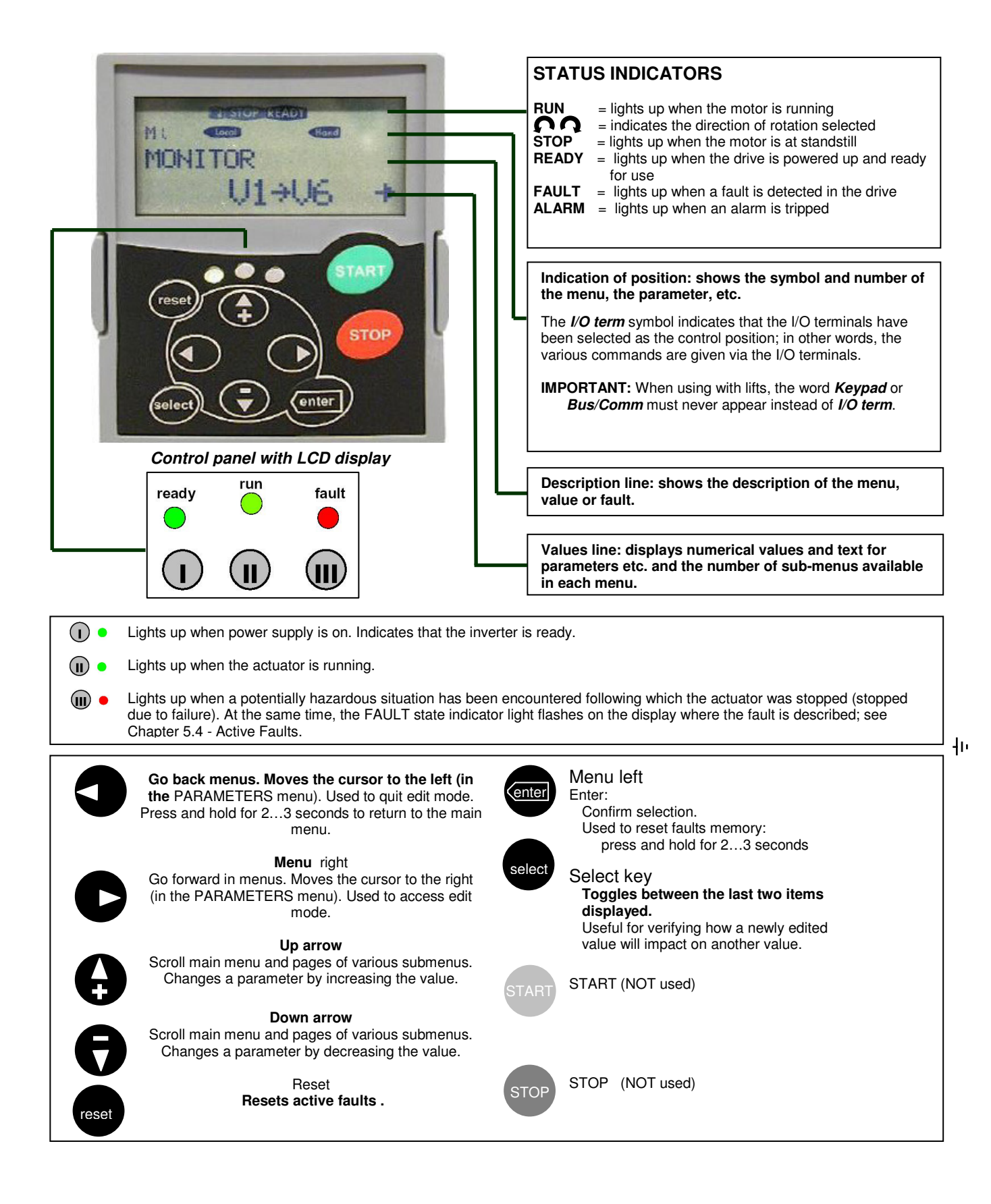

Sub-menus are accessible from the main menu using the **come key.** The **M** on the first line of the text indicates the **main menu**. It is followed by a number designating the relative **sub-menu**. The arrow **(**→**)** in the bottom right corner of the display indicates an additional **sub-menu** that can be retrieved by pressing the  $\bullet$  key. To go back to the **main menu** from the sub-menu, just press the  $\bullet$  key. Data are split into menus and submenus on the keypad. Each main menu has seven levels M1 - M7.

Press the  $\bigoplus$  or  $\bigoplus$  keys to go to another menu.

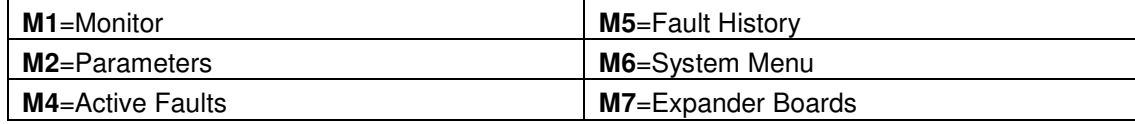

Each menu contains submenus, which can also be on several levels. To access the submenus, press the  $\bigcirc$  key, then use the  $+/-$  keys to show the various quantities; to quit the submenu, press the  $\bigcirc$  key.

KEY TO SYMBOLS CONTAINED IN MENUS AND SUBMENUS:

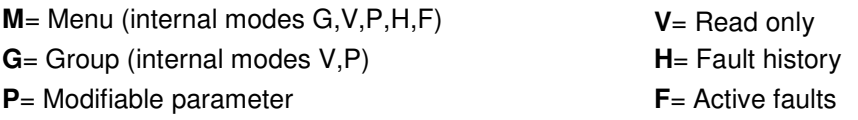

# **6.0 COPYING PARAMETERS USING THE KEYPAD**

The programming keypad can also be used to copy parameters to or from the inverter. This function **is very useful when you need to transfer the optimal parameter set found for a lift on another lift of the same type, but YOU CAN ONLY USE IT TO COPY PARAMETERS BETWEEN INVERTERS EQUIPPED WITH THE SAME APPLICATION SOFTWARE RELEASE** (the Application software release is written on a label under the keypad).

## **6.0.1 – COPYING FROM INVERTER TO KEYPAD**

Press the left arrow until "M" appears in the top left followed by the menu number (eg. M2). Press the up or down arrow keys to reach M6. Follow the instructions on the display:

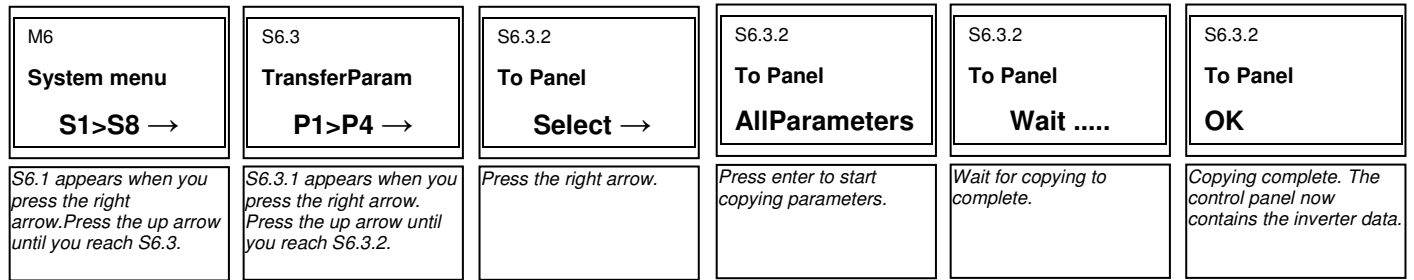

# **6.0.2 – COPYING FROM KEYPAD TO INVERTER**

The same method as described above applies.

Selecting S6.3.3 instead of S6.3.2 results in "From the panel" instead of "To the Panel" being shown on the display. Then continue as before.

**Note**: During the copy from keypad to inverter some data copy will appear as "Locked" . This happens because there are fixed parameters that are not modifiable (reserved). If the Enter key is pressed at

any time, "Locked" appears (about 6-7 times), copy continues and "OK" will be displayed. **Attention: Copy from a keypad when its data comes from an inverter of the same size of the one you** 

# **are copying into.**

Connecting the keypad to the inverter in which you want to copy the data , it will appear:

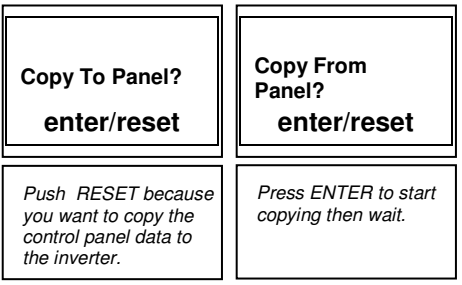

# **6.1 M1 = MONITOR**

This menu displays values and data during inverter operation and it is split into 3 different sub-menus. The caption V1→Vn appears under the name of the menu. This means 'n' quantities can be monitored.

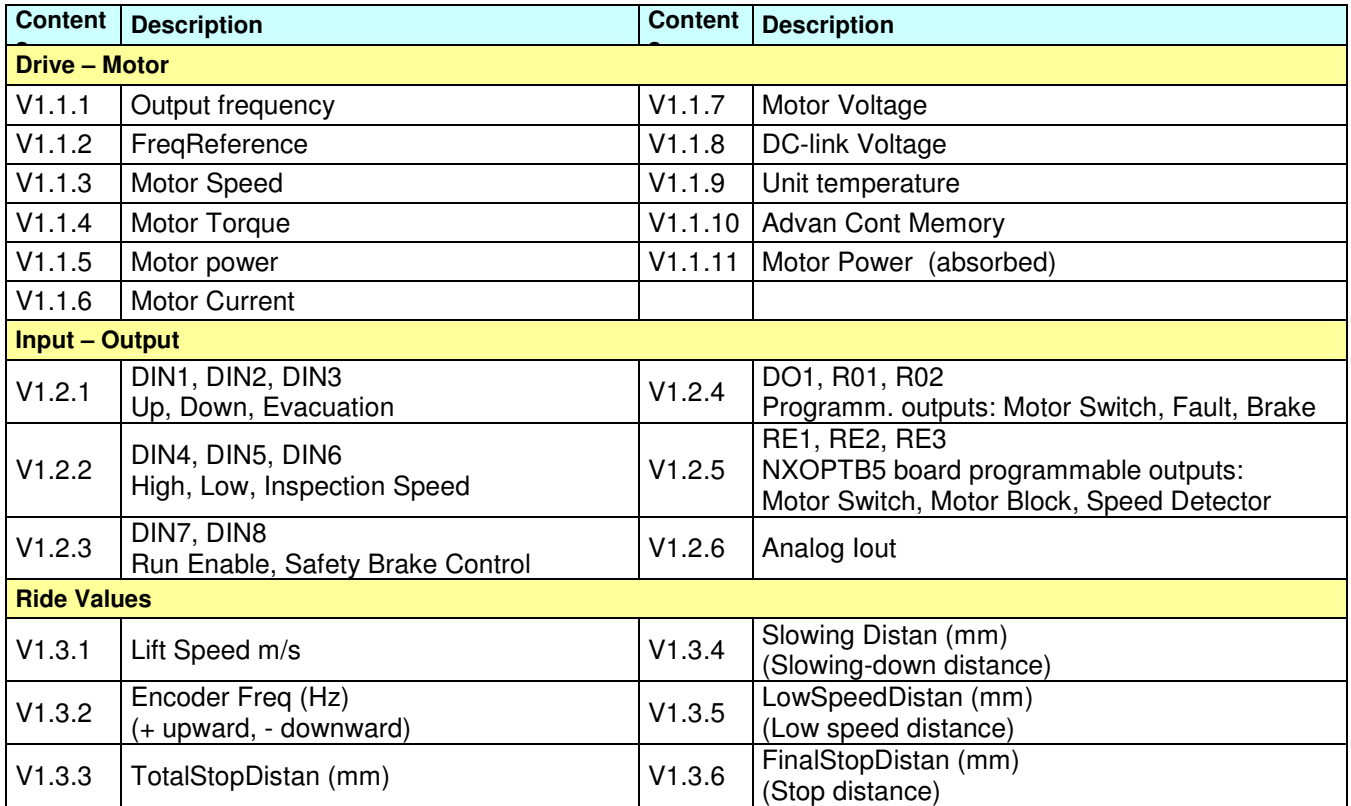

Another very useful display is in menu M6 - S6.11.1 = POWER MULTI-MONITOR - pressing this **O** key displays motor current for **each phase**.

# **6.2 M2 = PARAMETERS**

Full list of parameters with associated descriptions is in the paragraph "9 – PARAMETERS LIST".

# **6.4 M4 = ACTIVE FAULTS AND WARNINGS**

Listed below are the most common fault messages. Be careful not to reset the alarm or fault without first having investigated the problems that caused the protection mechanism to cut in. **Always deselect the run command before resetting any fault.** 

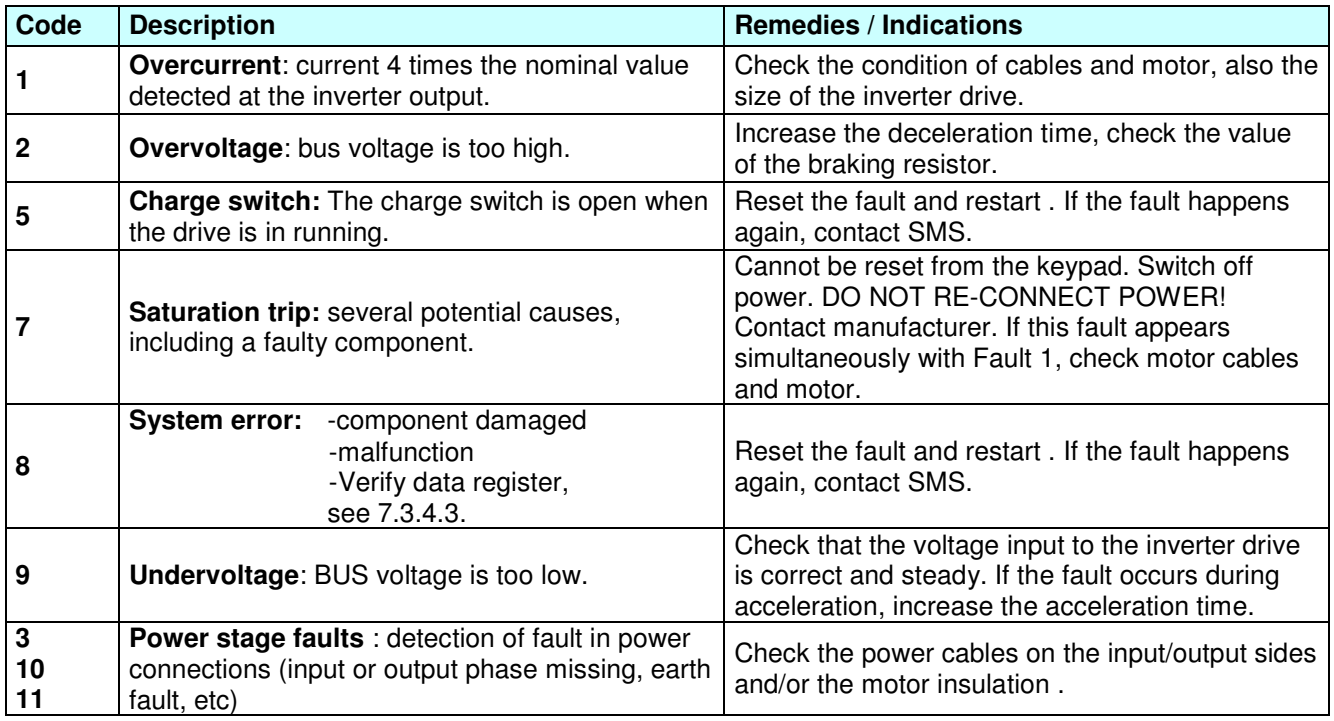

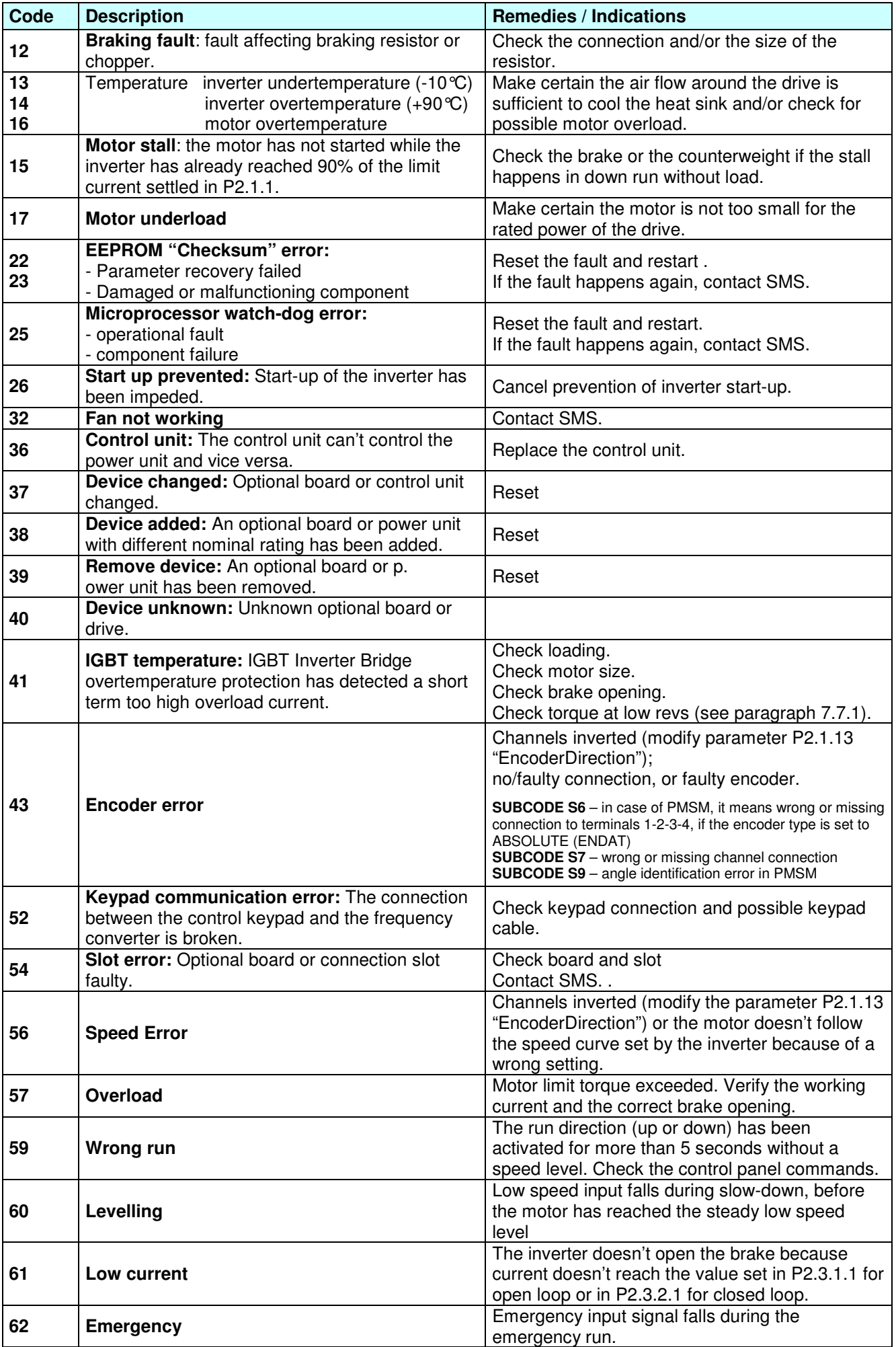

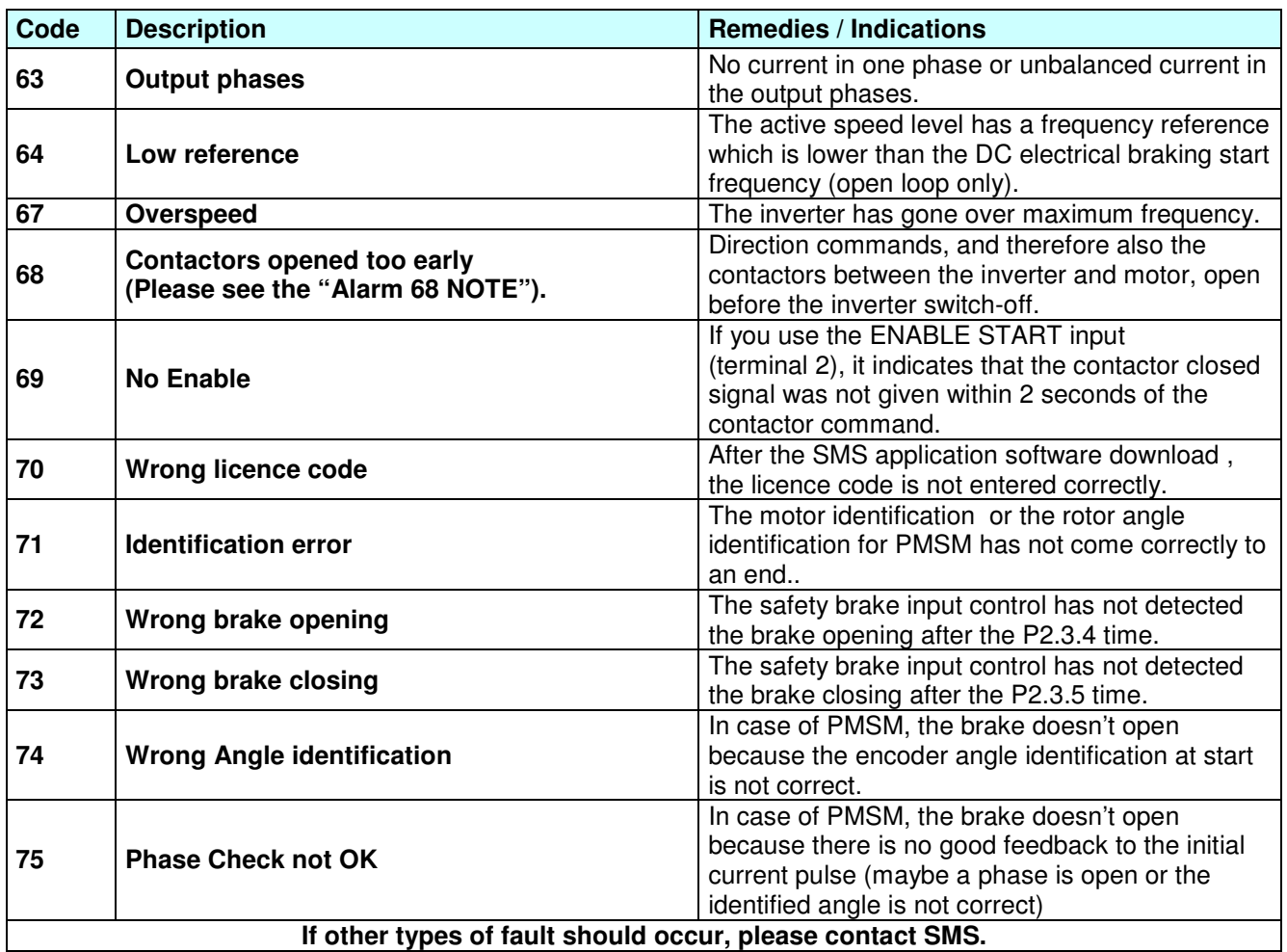

**Alarm 68 NOTE** After 20 trips of this alarm, the drive goes out of service and you need to use RESET key

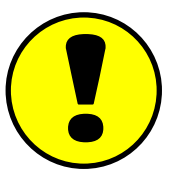

to resume the operation. To check the total amount of the Alarm 68 trips, please see the Menu

M1 MONITOR – V1.1.10.

Eliminate the malfunction by delaying director command and hence also contactor opening. If you can't do this (for example, in lifts with manual doors, where people open the car door once the car has stopped), set parameters P2.3.1.5 and P2.3.1.2 to 0. If the fault persists, please contact SMS ..

EARLY OPENING OF MOTOR CONTACTOR SHORTENS INVERTER LIFE. INVERTER LIFE

# **6.5 M5 = FAULT HISTORY**

The caption H1→Hx appears under the menu. This indicates how many faults are memorized. Up to 30 faults can be memorized and displayed chronologically in reverse order (most recent fault displayed first). Pressing the  $\bullet$  key when viewing the fault code opens the "Instant fault data register", in which the values of several key variables are saved (e.g. output frequency, motor current, motor torque, etc.) as they occur. Press the  $\bigcirc$  or  $\bigcirc$  keys to scroll this register.

To reset faults, the  $\bullet\quad$  (ENTER) key must be pressed and held for at least 3 seconds.

# **6.6 M6 = SYSTEM MENU**

The caption S1→S11 appears under the menu. This means there are 11 submenus.

**S6.1 Language Setting:** ITALIAN / ENGLISH / FRENCH / GERMAN.

# **S6.2 Application Setting:** SMSLift Asyn / SMSLift Sync

SMS advises against modifying other parameters relative to this MENU. If necessary, contact SMS or use the original manual available at www.vacon.com.

# **6.7 M7 = EXPANDER BOARDS**

The caption G1→G5 appears under the menu. This means there can be up to 5 submenus. The number of submenus depends on the number of optional circuit boards connected.

# **G7.1 NXOPTA1 G1**→**G2 (Board on Slot A)**

SMS advises against modifying the parameters relative to this submenu.

### **G7.2** →**NXOPTA2 G1**→**G1 (digital relay outputs, Slot B)**

# **G7.2.1 I/O monitor V1**→**V2**

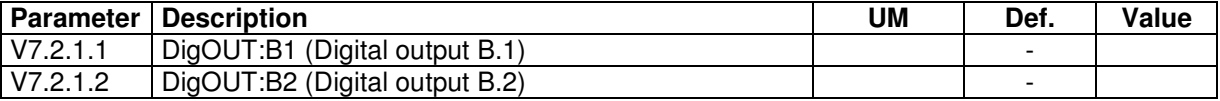

## **G7.4 NXOPTB5 G1**→**G1 (3 digital relay outputs, Slot D) (OPTIONAL)**

### **G7.3.1 I/O Monitor V1**→**V3**

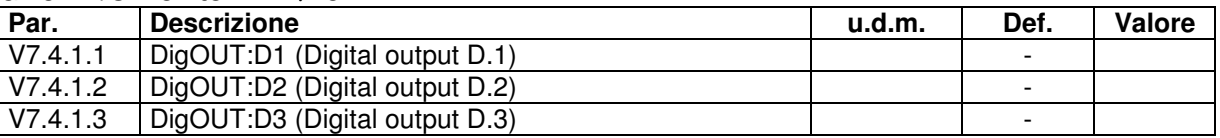

**Menus for ENCODER boards are illustrated in the section on CLOSED LOOP application and for SYNCHRONOUS MOTORS.** 

# **7 - ADJUSTMENT PROCEDURE**

**There is a guided procedure in order to set the basic parameters of the motor (SET UP) which starts automatically at the very first switch-on of the drive, or when you modify the Application type (SYSTEM MENU S6.2).** 

**Care should be taken however, as the SET UP procedure restores default values of all parameters, cancelling any programmed speed levels or customized input/output configurations that the switchboard engineer may have been set.** 

Before starting to change any parameter or regulation, proceed in this way :

**7.1 –** Go to the System Menu M6 and check that the right Application is set in S6.2, i.e. referring to the motor you are going to control (ASYNCHRONOUS or PERMANENT MAGNET SYNCHRONOUS).

If necessary, change the type of application which will start the SET UP tool. On completion, skip straight to point **7.1 - b)**.

If the right type of application has been set, continue as follows:

# **7.1 – a) ENTER MOTOR RATINGS DATA IN PARAMETERS P2.1.2 / 3 / 4 / 5 / 6**

If the motor rpm at nominal load is not known, or if the nominal value on data plate is 1500 rpm:

- if the motor is 1 or 2 speed, or for conventional ACVV regulator, set 1350/1380 rpm

- if it is for a VVVF speed regulator, set 1440 rpm.

If the cos phii value is not known:

- if the motor is 1 or 2 speed, or for conventional ACVV regulator, set 0.76

- if it is for a VVVF speed regulator, set 0.82.

#### **7.1 – b) ENTER LIFT SYSTEM RATINGS DATA IN PARAMETERS P2.1.7.1 / 2 /3 / 4 (speed, pulley diameter, gear ratio, ropes ratio).**

If parameter P2.1.7.5 (Update Data) is set to "Yes", the maximum frequency (P2.2.1) will be calculated automatically, as well as the various speed levels (high, low, inspection, etc. from P2.2.7 to P2.2.13) and the speed value for one floor travel only (P2.2.20).

### **IMPORTANT**

Speeds are expressed in frequency (Hz): if you want to see the car speed in m/s for a given frequency, press and release the START key.

This check allows you to verify if the lift is set to the required speed.

## **7.2 – PLACE THE DECELERATION COMMANDS AT A DISTANCE FROM FLOOR AS INDICATED IN THE TABLE**

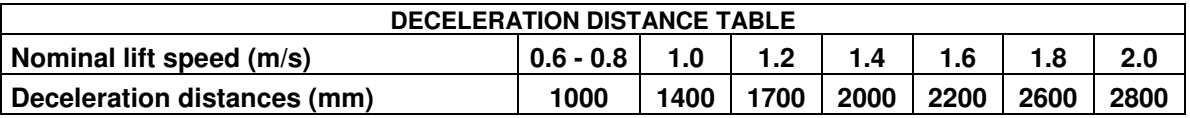

If the distance is greater than the one shown in the Table, the lift system will operate more smoothly.

You can check the actual deceleration distance (distance between the deceleration switch and the stop switch) through the menu M1 MONITOR – V1.3.3 (TotalStopDistance), but this works only if the parameters "Maximum frequency" P2.2.1 and "Lift nominal speed" P2.2.2, corresponding to the maximum frequency, are set in the right way.

Also, place the stop switch in the middle position in relation to the floor:

The STOPPING DISTANCE TABLE shows guideline values to consider in order to define activation distance of the stop switch (or switches):

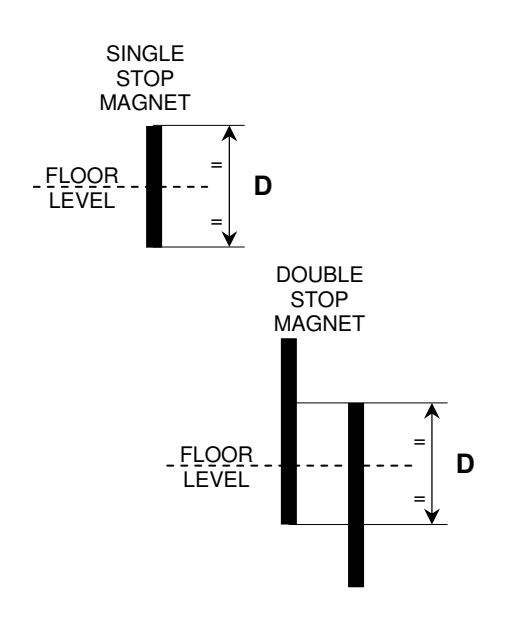

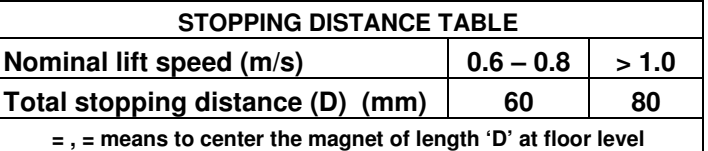

To enable the DIRECT ARRIVAL AT FLOOR FUNCTION (only available in CLOSED LOOP mode) see paragraphs 11.1 and 16.2, with  $D \ge 200$ mm.

## **7.3 – SET THE MOTOR CONTROL TYPE : OPEN LOOP OR CLOSED LOOP.**

# **7.4 – IDENTIFICATION (OPEN LOOP ONLY)**

After entering the correct motor data, **you must run the IDENTIFICATION procedure**:

- Set parameter **P2.1.8** to 1 and run a call command: the contactors energizes, the brake doesn't open, and "RUN" lights on.
- When the "RUN" light goes off, "STOP" appears and parameter P2.1.8 goes to 0, deactivate the call (e.g. by opening the operation valve).
- Torque parameters are now optimized at low revs if an inverter type motor is actually being used; if it is not, you will often have to manually alter parameter P2.5.3.4 (Intermediate Voltage V/f) to obtain the right torque.

**Modifying any motor data, it is essential to perform the IDENTIFICATION routine again.** 

# **7.5 – FAN CONTROL**

Set parameter **P2.1.9** (fan control) as desired:

- $0 =$  Continuous
- $1 =$  Start Runs the fan for 1 further minute after stopping.
- $2 =$  Temperature  $\rightarrow$  only works if the inverter reaches a temperature of 45 °C.
- 3 = Speed Cntrl the fan runs during operation and for 1 minute after stopping, at 3 different speed levels, depending on the heatsink temperature.  $(< 40^{\circ}$ C, between 40 and 50 °C,  $> 50^{\circ}$ C)

SMS advises not to modify fan operation from the default value (speed control), in order to assure a good cooling of the power part at each run of the lift.

# **7.6 – SETTING POWER LIMIT**

The maximum power absorbed by the motor for any load condition can be set.

If the maximum power available is less than the maximum power required by the motor, the inverter will reduce speed to get the required result.

Obviously arrival at the floor and distance travelled at low speed remain the same whatever the car speed.

The parameters that enable this kind of movement are **P2.1.18** and **P2.4.6**.

- **P2.1.18 MAXIMUM POWER** When set to 200% (default) it will have no effect. If set to a value less than 100%, power draw will be limited to a set value, as a percentage of the power drawn by the motor at nominal voltage (P2.1.2), nominal current (P2.1.5) and nominal cosφ (P2.1.6).
	- The actual power absorbed from the mains is shown on M1 MONITOR V.1.1.11.
- **P2.4.6** When the power limit is enabled (P2.1.18 < 100%) , first the motor accelerates then slows down to stay within the maximum allowed power, set P2.4.6 to a value below the default one until optimum function is obtained.

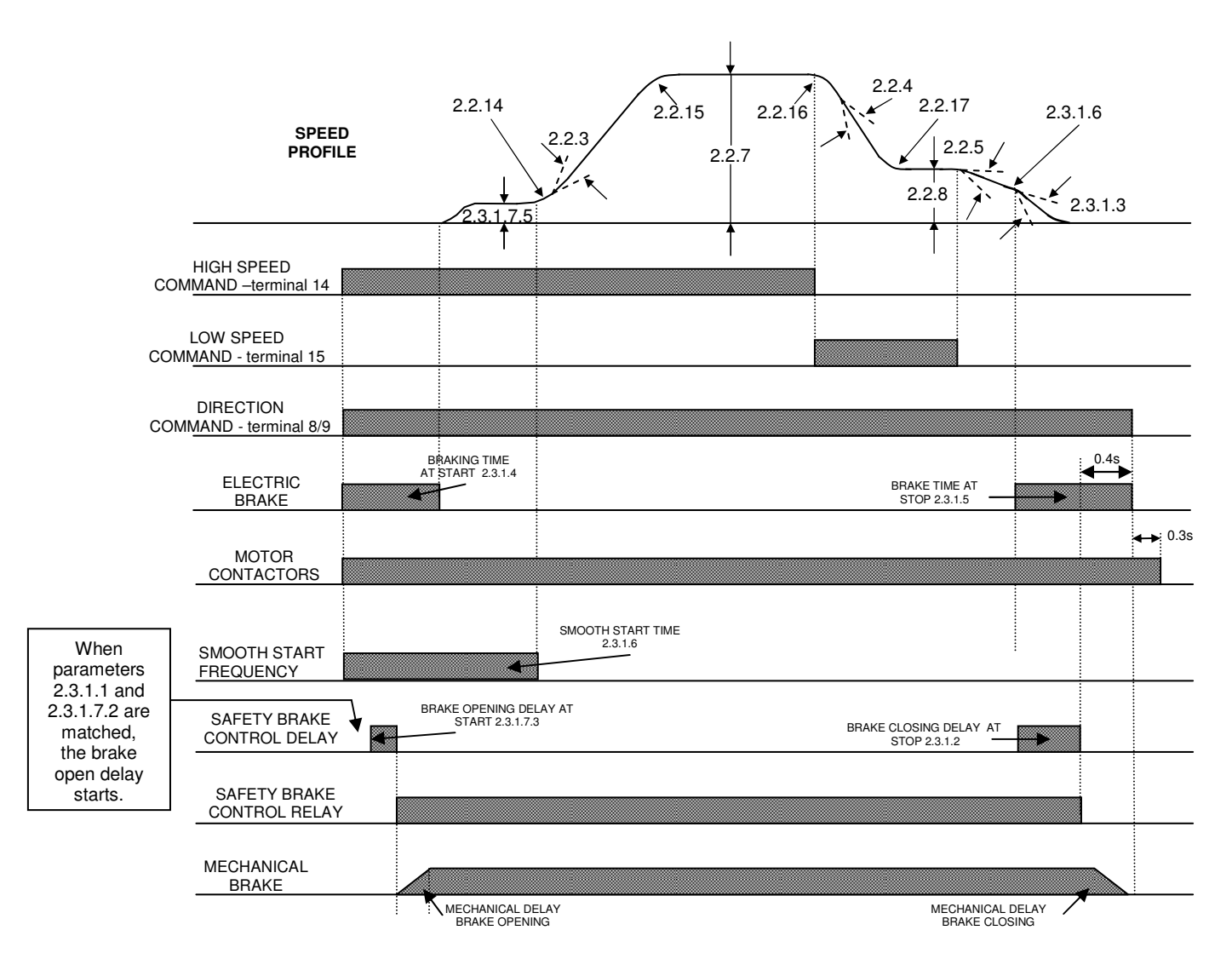

# **7.7 – OPEN LOOP ADJUSTMENTS**

After completing what was indicated at points 7.1/2/3/4/5/6/7/8 , proceed as follows:

**IMPORTANT: Parameters have to be changed ALWAYS ONCE AT A TIME.** 

1 - Adjust the starting with brake control parameters

**JERK BACK ROTATION** 

**2.3.1.7.3** Brake open delay

**2.3.1.7.5** Smooth start frequency.  $\blacksquare$ 

**2.3.1.7.6** Smooth start time.  $\blacksquare$ 

Starting comfort has to be 'soft', without jerks nor back rotations.

- If a higher torque is needed at the start, increase the value in parameter P2.5.3.4 V/f Intermediate Voltage by one or two units; you must check however afterwards that motor current at start up does not reach the limit set in P.2.2.1 and that current at low speed does not exceed the nominal rated current of the motor and/or inverter.

 $\blacktriangle$ 

- If the lift does not work as required, contact SMS technical assistance..
- 2 During the **high speed run,** the rpm of the motor must reach the required rpm value, and the speed of the lift has to be constant. If it is not constant (oscillating), increase or decrease the value of the parameter P2.1.4 (Motor speed), increasing the number of revolutions.
- 3 Check now that when **slowing down**, the lift reaches the floor running for a short space at constant speed (10cm max.) without oscillations or vibrations, with the same speed for both up and down directions and in any load condition.

If speed drops under load, decrease the value of P.2.1.4.

Adjust the space travelled at low speed with parameter 2.2.4 (Deceleration ramp).

4 - **If at floor arrival,** the car is not perfectly aligned at floor, the parameters to be adjusted are:

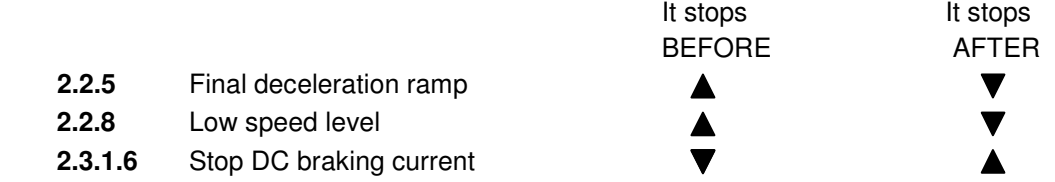

# **IMPORTANT**

**For low speed frequency, a value of 1/10 of the rated frequency is suggested: Example – low speed set at 5Hz if motor rated frequency is equal to 50 Hz.**

# **7.8 – SINGLE FLOOR TRAVEL**

**The single floor travel function will only be effective if the sequence of commands used in paragraphs 7.7, 11 and 16 is followed, i.e. the normal logic of a 2-speed control board is applied: HIGH SPEED start with input 14 active, then switch to LOW SPEED activating input 15 and disabling 14. TWO SPEED LEVELS MUST NEVER BE INSERTED AT THE SAME TIME.** 

When the desired starting and stopping comfort has reached and, running between far floors, the space travelled at low speed is the same for any floor for both up and down direction, you have to set the slowing distance, especially useful for one floor travel, with parameter P2.2.19 as follows:

- Set parameter P2.2.18 to 1.
- Make a car call for 2 floors at least.
- When the lift reaches a low speed, P2.2.18 will return automatically to 0, while the distance travelled on switching from high to low speed will be saved in P2.2.19 and displayed in V1.3.4.
- Make a car call for one floor only, verify comfort, and check that the space travelled at low speed is the same as a travel between far floors .

To increase comfort further, decrease parameter P2.2.20 (Half floor frequency).

# **7.9 – MOTOR NOISE**

In case of motor noise , increase switching frequency P2.5.2, considering that higher is the frequency, higher are EMC emissions.

In addition, the motor insulation and the inverter power components are more "stressed".

# **7.10 – PARAMETERS ONLY EFFECTIVE FOR EMERGENCY OPERATION WITH BATTERY POWER SUPPLY**

**The minimum allowed battery voltage is 48V for ASYNCHRONOUS motors, 96V for SYNCHRONOUS motors.** 

### **There are several synchronous motors though, which need higher voltage in emergency operation (up to 200V).**

# **2.10.1 EVACUATION MODE:**

0 = NOT USED (EMERGENCY FEATURE EXCLUDED) 1 = MANUAL (DOES NOT SELECT FAVOURABLE RUN DIRECTION) 2 = AUTOMATIC (SELECTS FAVOURABLE RUN DIRECTION)

EMERGENCY WITH PEOPLE ONBOARD

Regardless of the value set in P2.10.1, for the synchronous motors, you can enable another type of emergency operation, the CONSTANT PRESSURE PUSH BUTTON EMERGENCY.

To enable this operation, only the control part of the inverter needs to be supplied (not the power section); set parameter P2.10.10 (see below) to anything but 0, and activate simultaneously the up and down commands (of course in addition to the emergency input).

The inverter will activate the brake command output only, while the control panel must supply the brake circuit with the proper voltage and make a by-bass on the main motor contactors in the brake circuit. These operations enables the brake opening so that the car runs in the direction where the motor is pulled by the load; the TBM contactor, which makes a short-circuit between the motor windings at stop, doesn't energize, so that the car runs at reduced speed. Moreover, the inverter checks the car speed doesn't exceed the speed limit set in P2.10.10: in

case the car speed goes over this limit, the inverter makes the brake to close, then makes it to open again after a few seconds, and goes on this way, with a jogging operation, until the up/down commands stay on, allowing the car to stop at a floor level without reaching a dangerous speed. The control panel manufacturer should provide the appropriate audio-visual signalizations, to give warning the car has reached the floor.

- **2.10.3 MAXIMUM SPEED IN EVACUATION:** this is the maximum speed of the motor, whatever the level effectively activated (high, low, inspection, etc.).
- **2.10.9 SWITCHING FREQUENCY.** (maintain the default value).

## **2.10.10 MAXIMUM SPEED WITH PEOPLE ONBOARD (CONSTANT PRESSURE PUSH BUTTON EMERGENCY OPERATION)**

This is the maximum speed, expressed in m/sec, which the car mustn't exceed during the constant pressure push button operation. It's adjustable from 0 to the nominal speed set in P2.2.2.

If it is set to 0, the constant pressure push button emergency operation with people present is DISABLED.

# **2.10.11.1 MOTOR CONTROL MODE:** (FREQUENCY, OPEN LOOP, CLOSED LOOP).

If the input supply voltage is lower than 96V, frequency control is the preferred mode in an evacuation situation; For PM synchronous motors you must always select the closed loop control.

**2.10.11.2 CURRENT CONTROL DELAY:** is the delay between start and the control of the current when inverter chooses the run most favourable direction.

**During emergency operation, whatever is the selected operation, the inverter display automatically shows the car speed in m/sec, showing also the run direction.** 

# **8 – CHECKS AND MAINTENANCE**

To ensure long service life and smooth operation of the drive, carry out the following checks at regular intervals. Always isolate the drive from the power supply and make certain the keypad is off before proceeding.

- 1- Remove the dust that collects on the cooling fans and on the control circuit board, preferably by means of compressed air or using a vacuum cleaner.
- 2- Check that there are no screws loose at the power or control terminals.
- 3- Check that inverter function is <<normal>> and there is no abnormal overheating.

### **7.1 MEGGER TEST**

When performing insulation tests using a Megger tester on the input/output cables or on the motor, remove all the connections to all terminals of the drive and perform the test only on the power circuit, in accordance with the adjacent diagram.

Do not Megger test the control circuits.

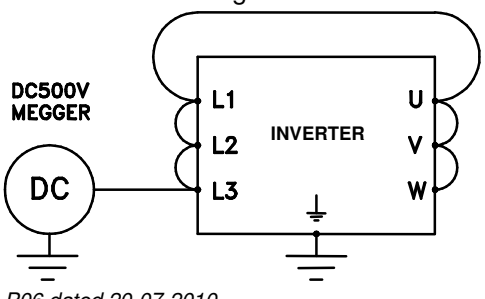

# **9 – PARAMETER LIST (M2 Menu)**

**IMPORTANT: Parameters with a grey background should only be modified when advised by SMS!**

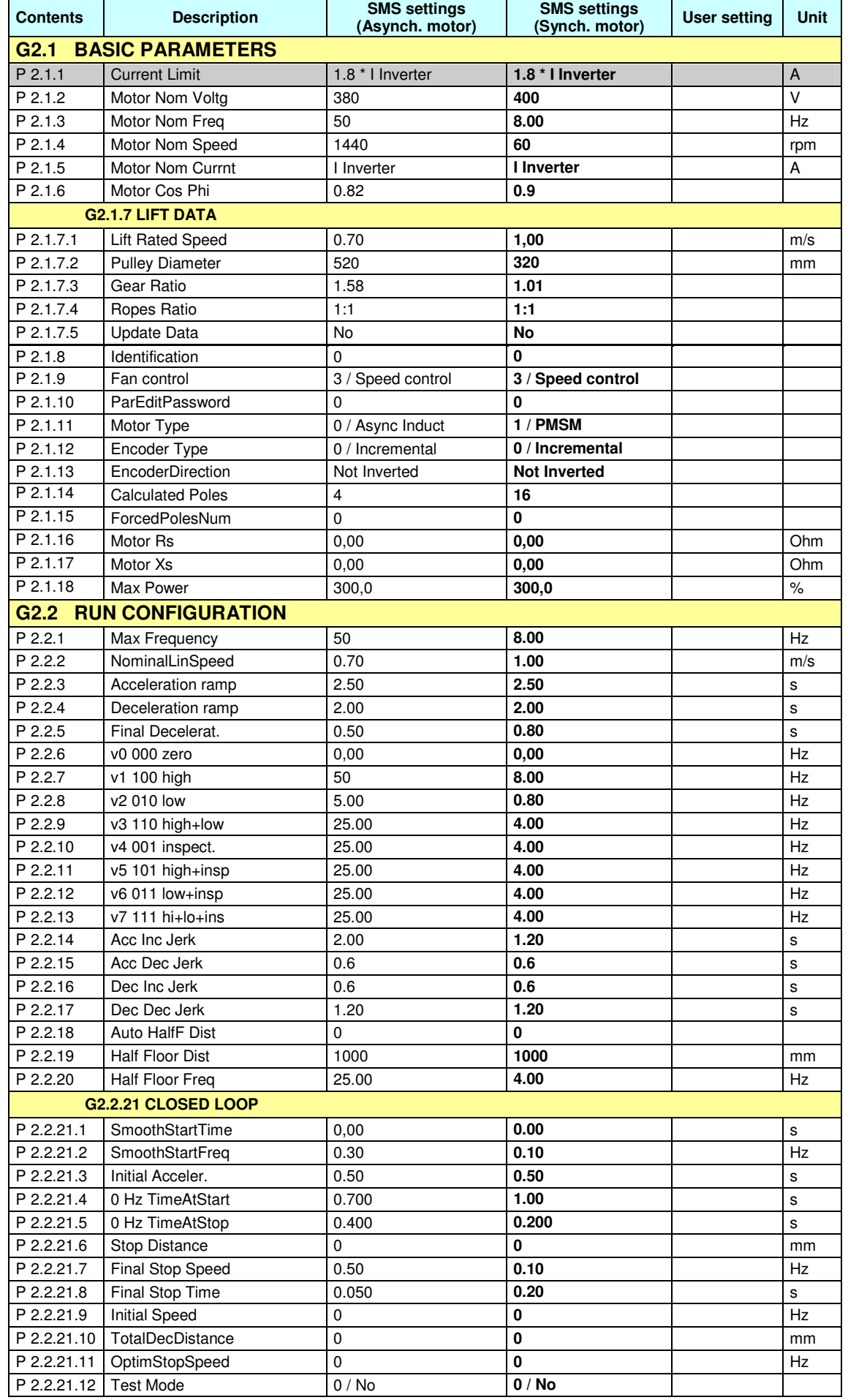

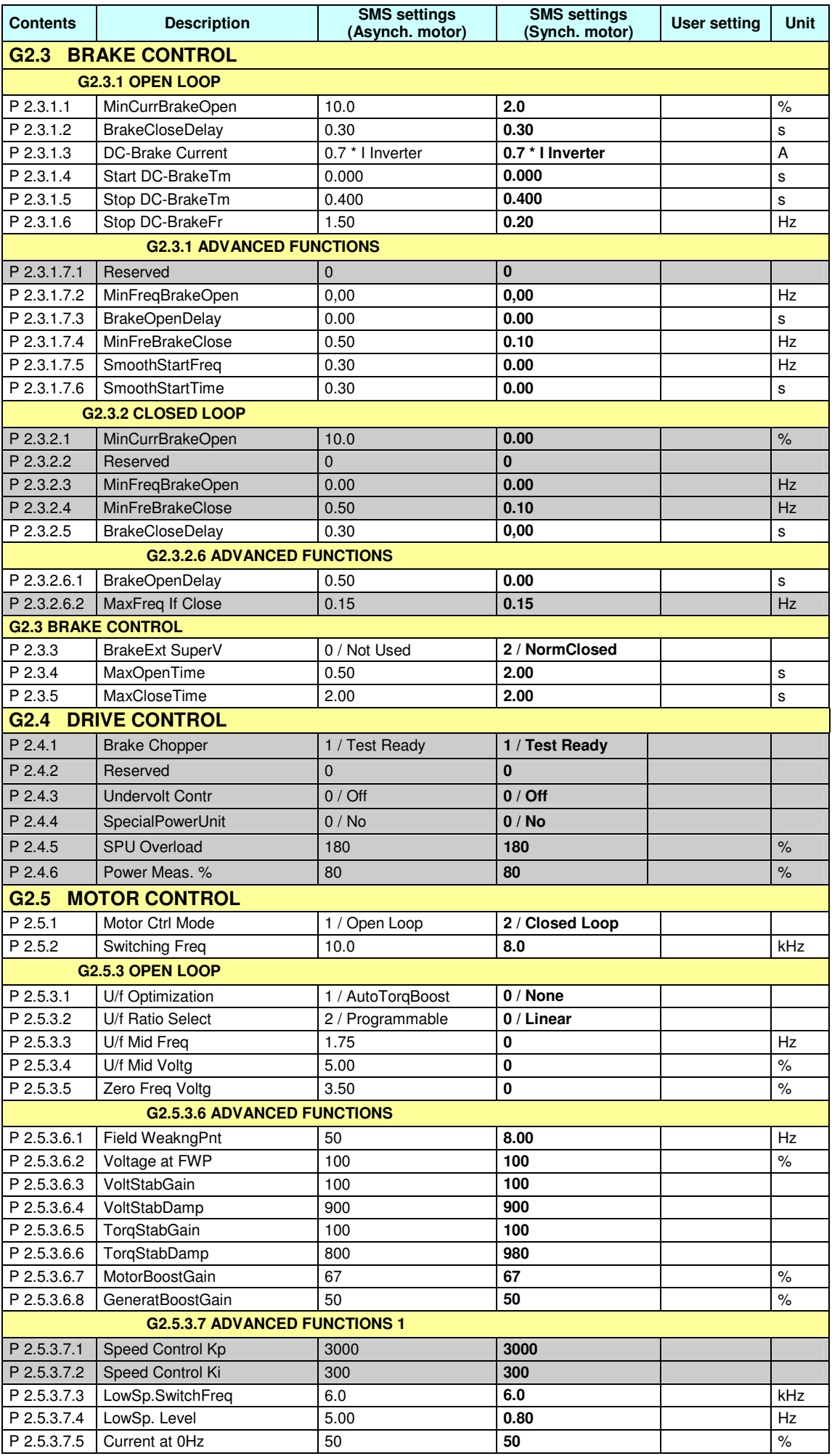

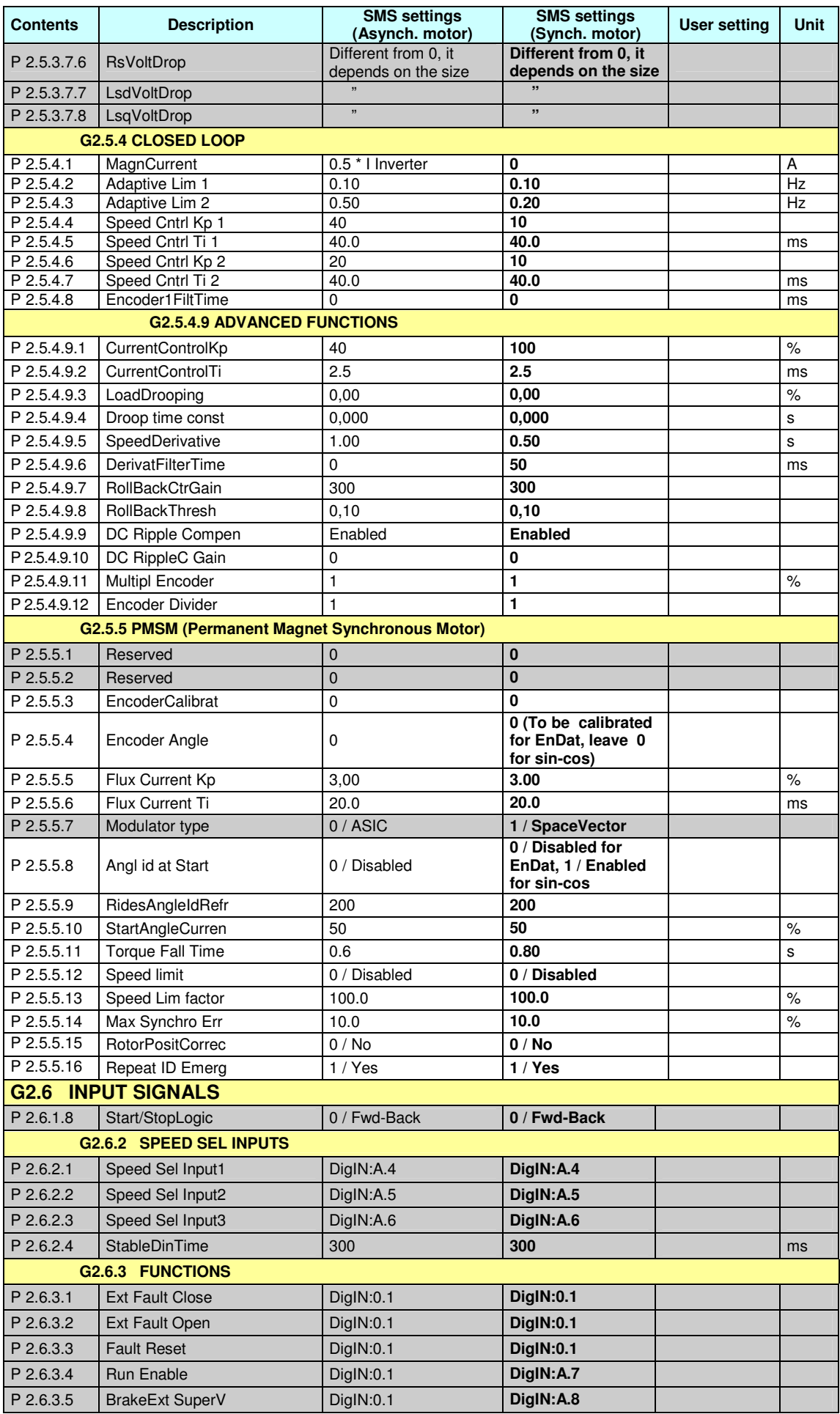

**NOTE: Parameters in groups G2.4, G2.6, G2.8 are only visible if the right password is entered in parameter P2.1.10.** 

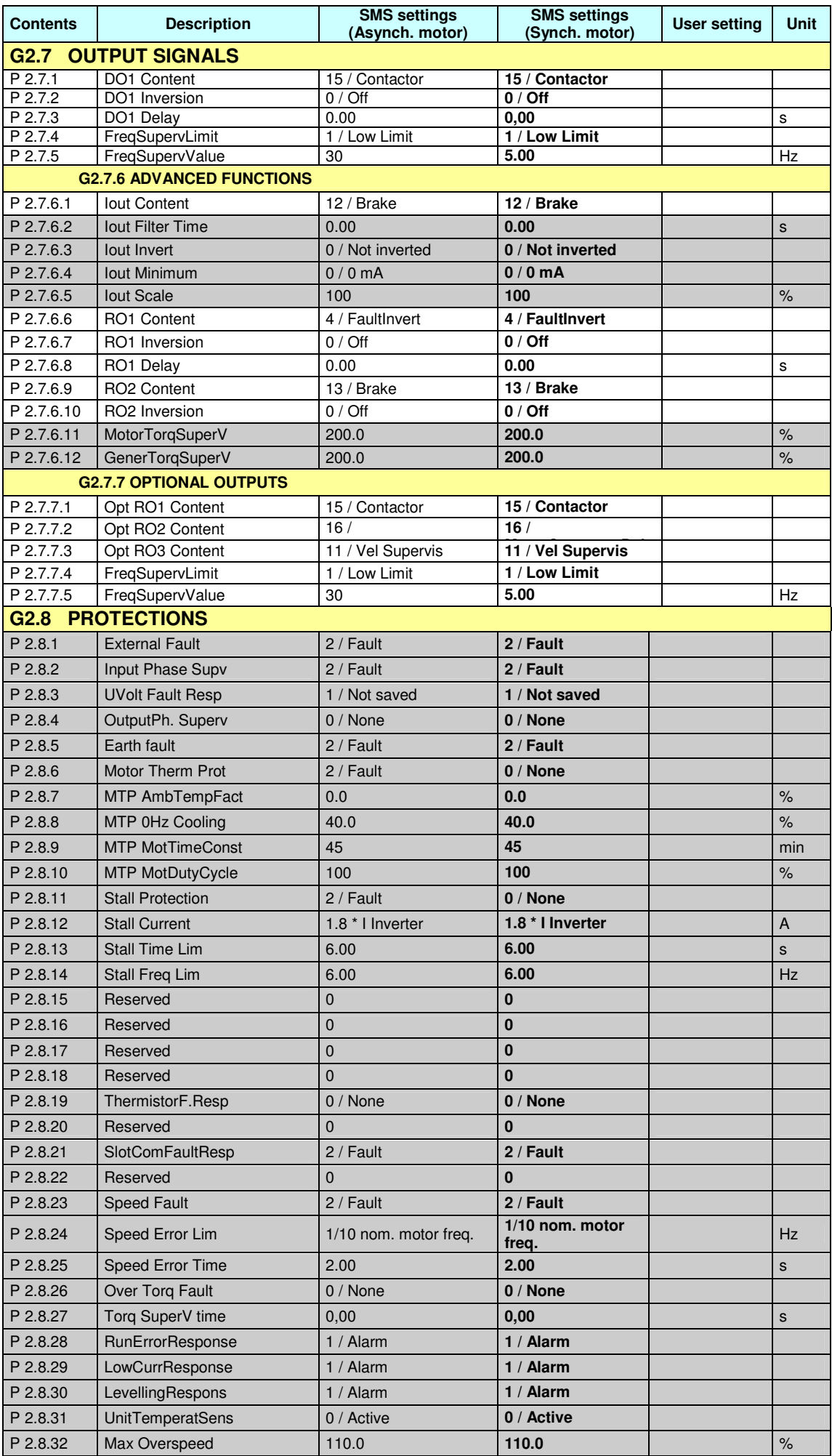

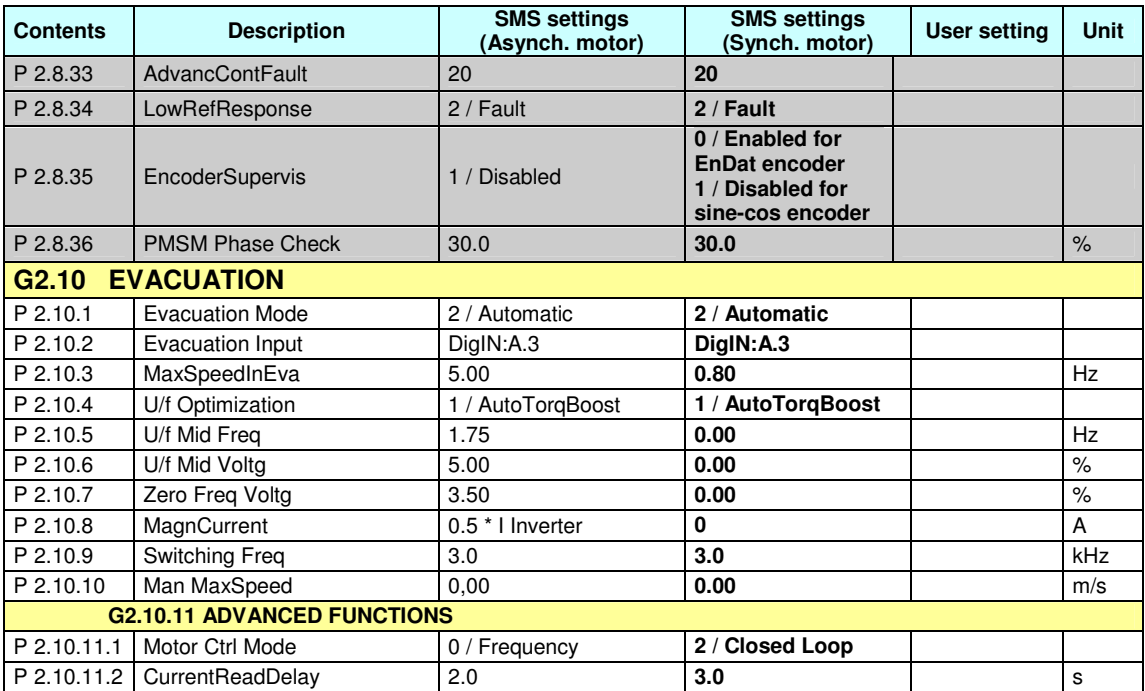

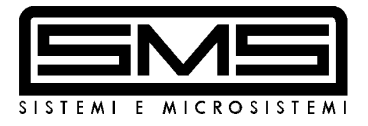

# vacon

# **EU DECLARATION OF CONFORMITY**

**We** 

Vacon Oyj

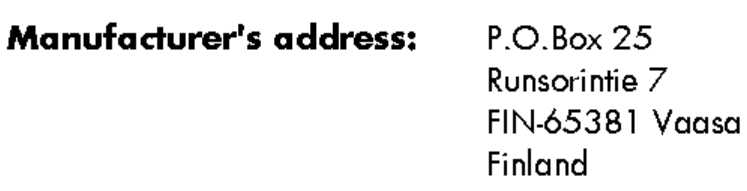

hereby declare that the product

**Manufacturer's name:** 

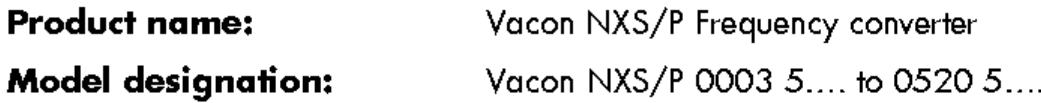

has been designed and manufactured in accordance with the following standards:

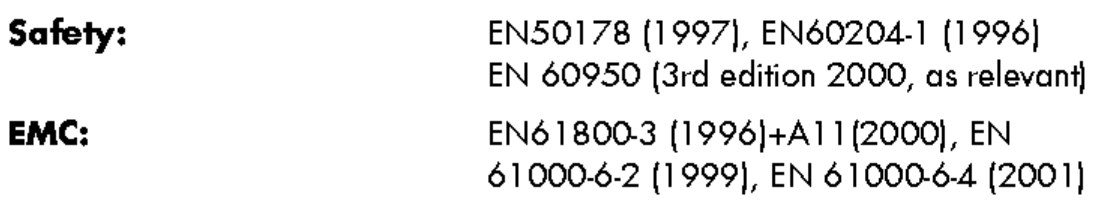

and conforms to the relevant safety provisions of the Low Voltage Directive (73/23/EEC) as amended by the Directive (93/68/EEC) and EMC Directive 89/336/EEC.

It is ensured through internal measures and quality control that the product conforms at all times to the requirements of the current Directive and the relevant standards.

In Vaasa, 5th of May, 2003

My Live

Vesa Laisi President

The year the CE marking was affixed:

2002

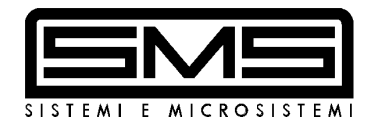

# ASYNCHRONOUS MOTORS

# CLOSED LOOP

# **10 – CONNECTION AND ENCODER TYPES FOR ASYNCHRONOUS MOTORS**

When operating in closed-loop mode, the inverter drive requires a feedback signal provided by an industrial encoder, resolution 1024 pulse/rev (encoders with other resolutions can also be used), of type : Line driver powered at 5Vdc or

Push-pull powered at 15 or 24 V.

Depending on the type of encoder used, the relative board must be inserted inside the inverter:

# **For LINE DRIVER 5V encoders with board NXOPTA4**

**For PUSH-PULL 15 / 24V) encoders with board NXOPTA5** 

# **The board must be inserted in the 3rd connector from the left (slot C)**

SMS can supply a LIKA I581024H encoder, 1024 pulse/rev , that works with both NOXOPTA4 and NXOPTA5 boards , working in line driver mode if powered at 5Vdc , push-pull mode if powered at 24 Vdc.

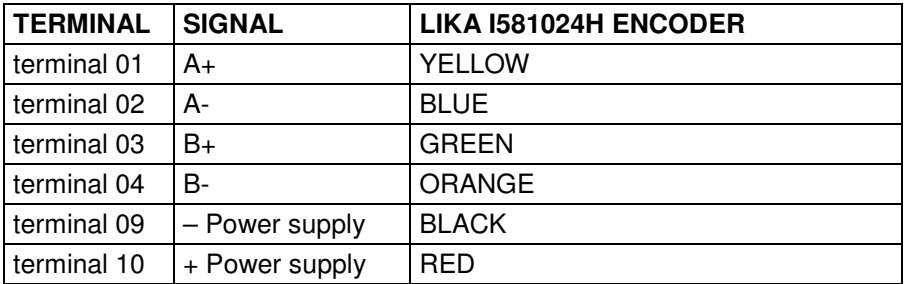

# **ADVICE FOR ALL THE ENCODER TYPES**

**The encoder cable must be shielded, and the shield connected (as indicated in paragraph 3.2) to the inverter ground terminal. In any event, the encoder should have a shielded cable of length sufficient to allow connection direct to the inverter, following the shortest possible run and located WELL AWAY FROM THE POWER CABLES. Remaining wires have to be isolated one by one and left unconnected.** 

# **MENU M7 = EXPANSION BOARD for ENCODER BOARDS NXOPTA4 and NXOPTA5**

**G7.3 NXOPTA4 G1**→**G2 (5V line driver encoder) or NXOPTA5 G1**→**G2 (push-pull encoder) (Slot C)** 

### **G7.3.1 Parameters P1**→**P3**

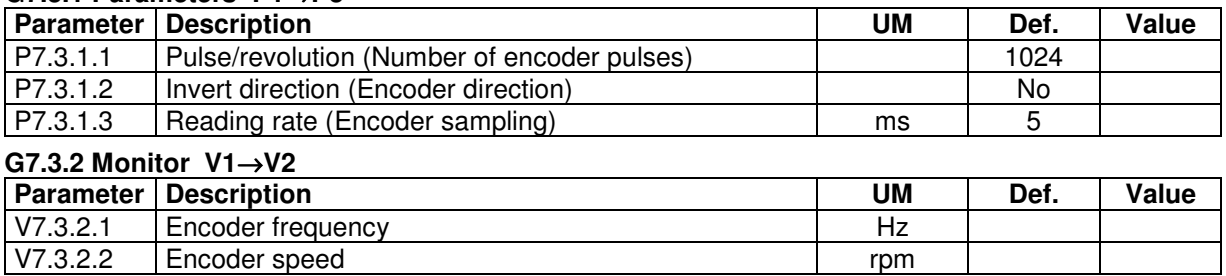

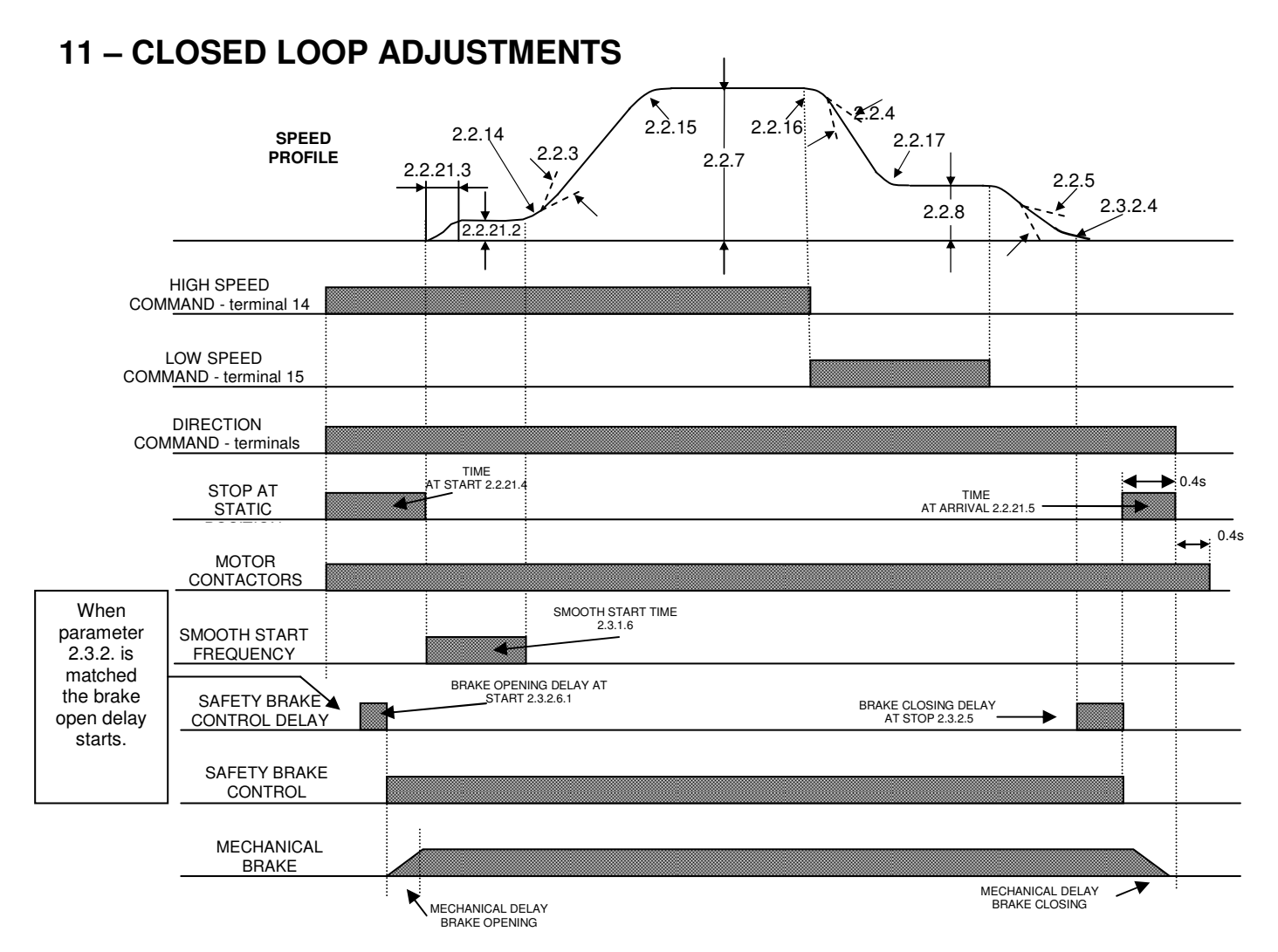

- 1 **Set the magnetising motor current with parameter 2.5.4.1:** if this current is unknown, it is possible to find it with this procedure :
	- Balance the car load (motor torque the same for both up and down directions, with opposite sign + up – down, viewable in V1.1.4)

**JERK BACK ROTATION** 

- Set the inverter in  $V/F$  control mode (P2.5.1 = Frequency)
- Set speed to half the rated motor frequency
- Read the current absorbed at constant speed at half distance
- Set the value found in parameter P2.5.4.1
- 2 Adjust **starting** comfort with the following parameters :
	-
	- **2.2.21.3** Initial acceleration ramp
	- **2.2.21.4** Hz time at start (about 0.7") **2.3.2.6.1** Brake open delay (min. 0.5")
	- 2.5.4.9.7 RollBack Control Gain --

Starting comfort has to be 'soft', with no jerks or vibrations, or roll back.

Check the RollBack Control Gain (P2.5.4.9.7 and 8) (generally, the default value works very well).

- 3 If during the **acceleration** or during high speed travel motor has vibrations, check the parameters :
	- **2.5.4.6** Speed control KP2
	- **2.5.4.7** Speed Control TI2

Check also that the encoder connections have been made as indicated in paragraphs 3.2.8 and 10. **The encoder cable must be separated from the power cable and distant 50 cm at least from the motor cable. It should be connected with a single cable, with no added terminals, and with the shield connected to earth at the inverter side.** Encoder pulses per revolution must match the relative parameter of the Encoder Board. Check that parameter P7.3.1.3 is set to 5ms for incremental encoder (NXOPTA4/A5) and that there is a good mechanical coupling between encoder and the fast motor shaft (joint, alignment, tight screws etc.)

4 - Check the slowing phase. The lift must reach the floor in a very small space (few centimetres) , at constant speed without oscillations or vibrations, both for up and down directions. Adjust the space travelled at low speed with parameter 2.2.4 (Deceleration ramp).<br>**IMPORTANT:** Considering the high precision of the inve

Considering the high precision of the inverter, it is important to set the **position of the slowing command with the best possible accuracy, to have the same space travelled at low speed for any floor.** 

5 - If, **at floor arrival**, the car is not perfectly aligned with the floor, even if the stop switches are centred to the floor, the parameters to be adjusted are:

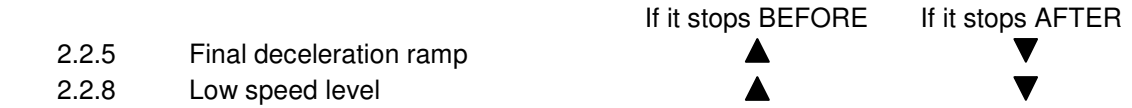

A very good comfort can be obtained (for a 50 Hz rated frequency lift motor) with a 3Hz low speed and a 0,8 seconds final deceleration(P2.2.5).

# **11.1 – DIRECT FLOOR ARRIVAL FUNCTION**

This function is available for all types of motor, for CLOSED LOOP configuration.

To enable it, parameter P.2.2.21.6 "stop distance" must be set at a value different from 0 and equal to the stopping distance (distance **½ D -** see figure below).

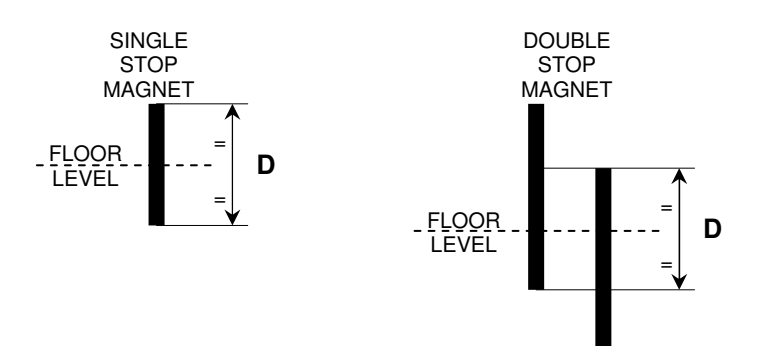

Recommended value  $\frac{1}{2}$  **D** is about 100 mm 100 - 150 mm (D = 200 - 300 mm.). Longer or shorter distances are possible depending on the lift speed.

The correct sequence of commands is given below:

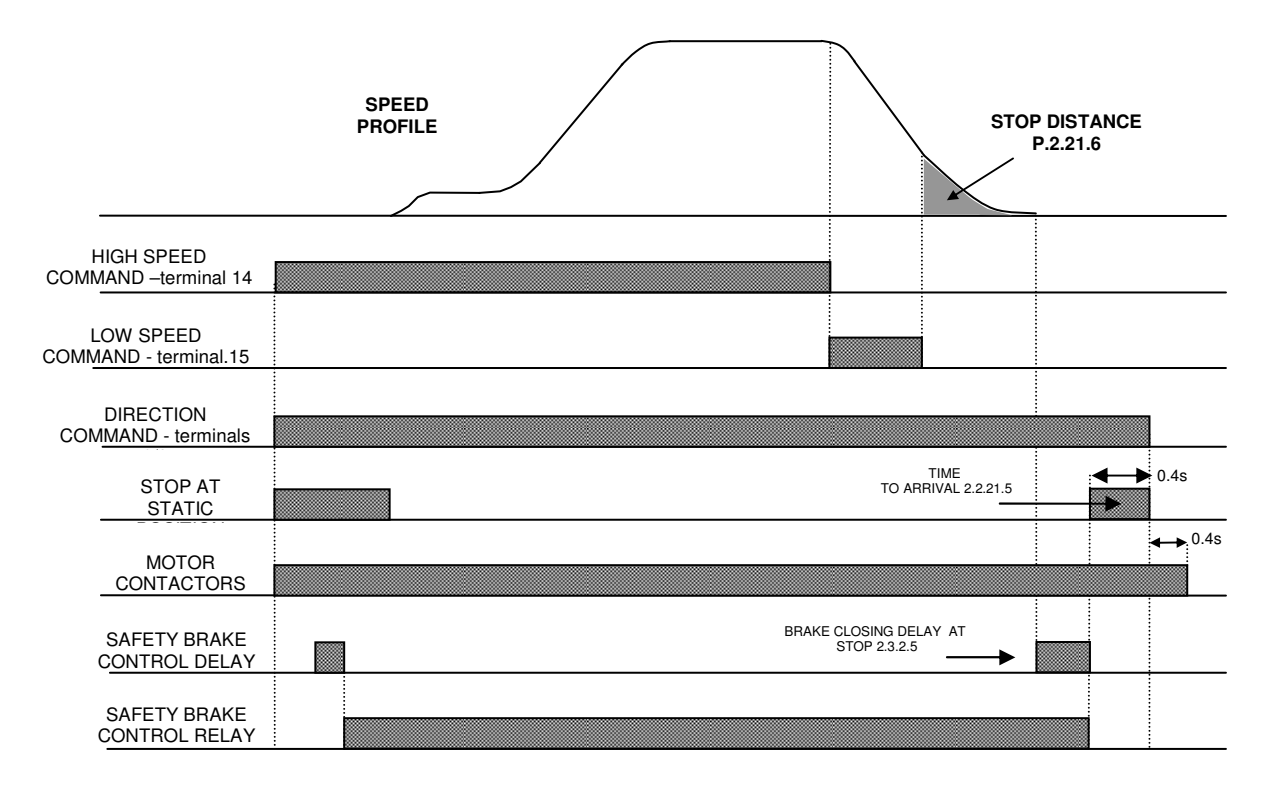

To obtain a precise arrival to any floor proceed as follows:

- 1) Put the stop magnets as indicated.
- 2) Set the deceleration points like described in the table in paragraph 7.2.
- 3) Set P2.2.4 (deceleration time) at 1.5 sec.
- 4) Set P2.2.21.6 (Stop distance) to 0
- 5) Execute a call command: the car has to arrive at floor at low speed and stop with a big distance from the floor level.
- 6) Set P2.2.4 in order to have a low speed distance of a few centimetres and equal for any floor both for up and down direction.
- 7) Set **P2.2.21.6 to** ½ D of the stop magnet, less about 20 mm. E.g. with  $\frac{1}{2}$  **D** magnet = 150 mm, enter 130 mm.
- 8) Execute another call command. At the arrival into the stop magnet, the car will run slowly to reach the floor position.
- 9) Check the stopping accuracy at floor. If the car stops before the floor level, increase P2.2.21.6 (stop distance), otherwise decrease the value.
- 10) Increase P2.2.4 in order to have the desired arrival. Increasing P2.2.4, a faster arrival at floor can be obtained.
- 11) If the car does not stop at the floor smoothly enough, verify parameters:
	- a) P2.2.21.7: the higher this value is, the "stronger" the stop.
	- b) P2.2.21.8: the higher this value is, the 'smoother' the stop .
	- c) P2.2.4: the higher this value is, the 'stronger' the stop.
	- d) P2.3.2.5: the brake closing delay must be set so that the brake closes when the motor is already stopped.
	- e) If you notice a vibration in the final run reaching the floor, decrease Kp1 (P2.5.4.4) and increase P2.5.4.2 and P2.5.4.3.

# **11.2 – SPECIAL PARAMETERS**

### **P2.5.4.9.1/2/3/4 These parameters should only be modified when advised by SMS.**

# **P2.5.4.9.5: Speed derivative**

# **P2.5.4.9.6: Derivative filter time**

These are the parameters of the derivative gain used to adjust the speed transitions, to avoid, for example, the stop and restart of the motor at the end of the deceleration, or the speed overshoot at the end of the acceleration that can cause undesired over-speed, more than the lift specifications.

Values have to be set proportionally to the system's inertia. The higher the inertia, the higher values have to be set.

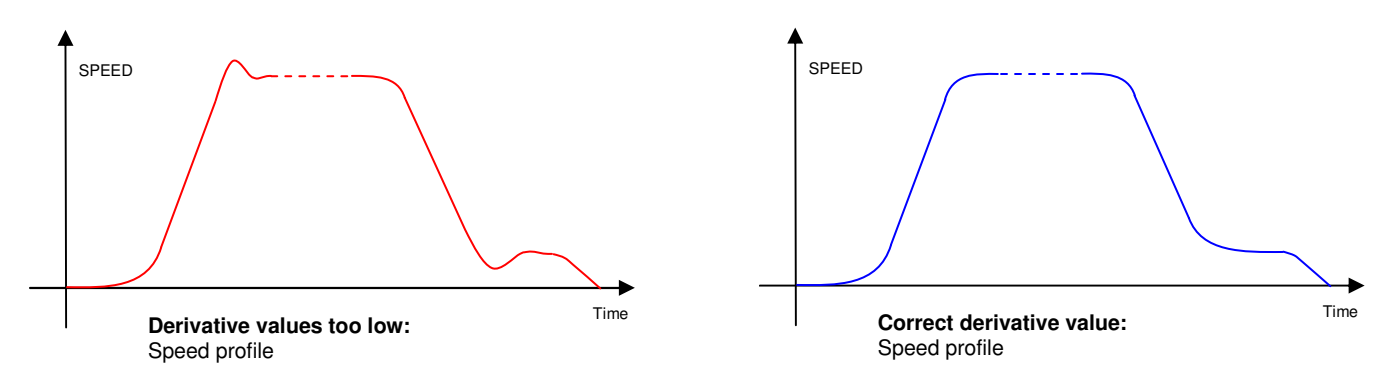

# **P2.5.4.9.7: RollBack Control Gain**

# **RollBack Treshold**

These parameters are useful to avoid the "rollback" of the motor at starting, when the brake opens. Generally the default values work fine: too high values can cause noises and jerks at starting, too low values can cause an undesired "rollback".

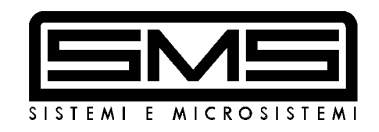

# PERMANENT MAGNET **SYNCHRONOUS** MOTORS

# with ENCODER or TACHOGENERATOR

TAKEDO - 3VF NXP USER MANUAL Release P06 dated 20-07-2010 35

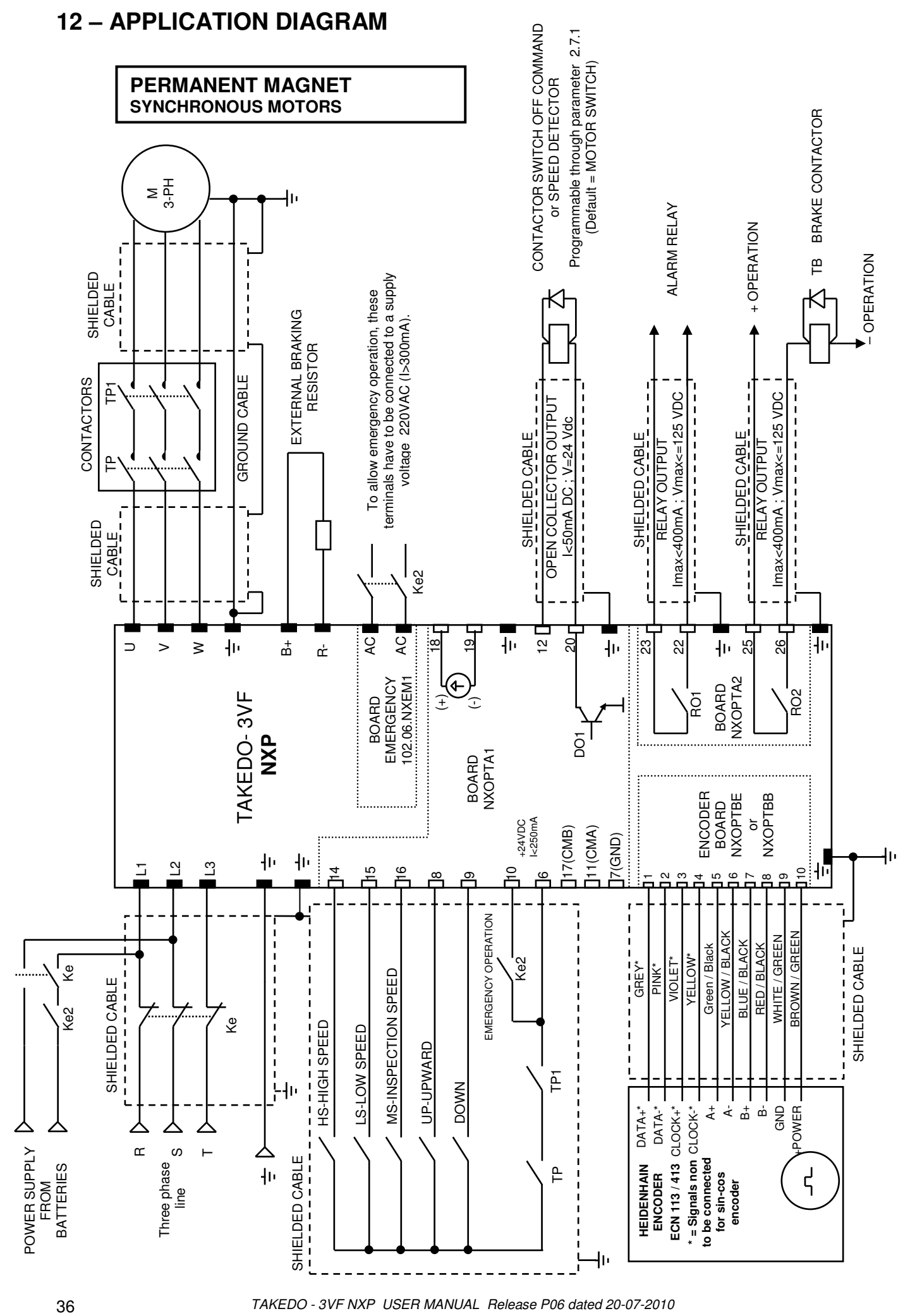

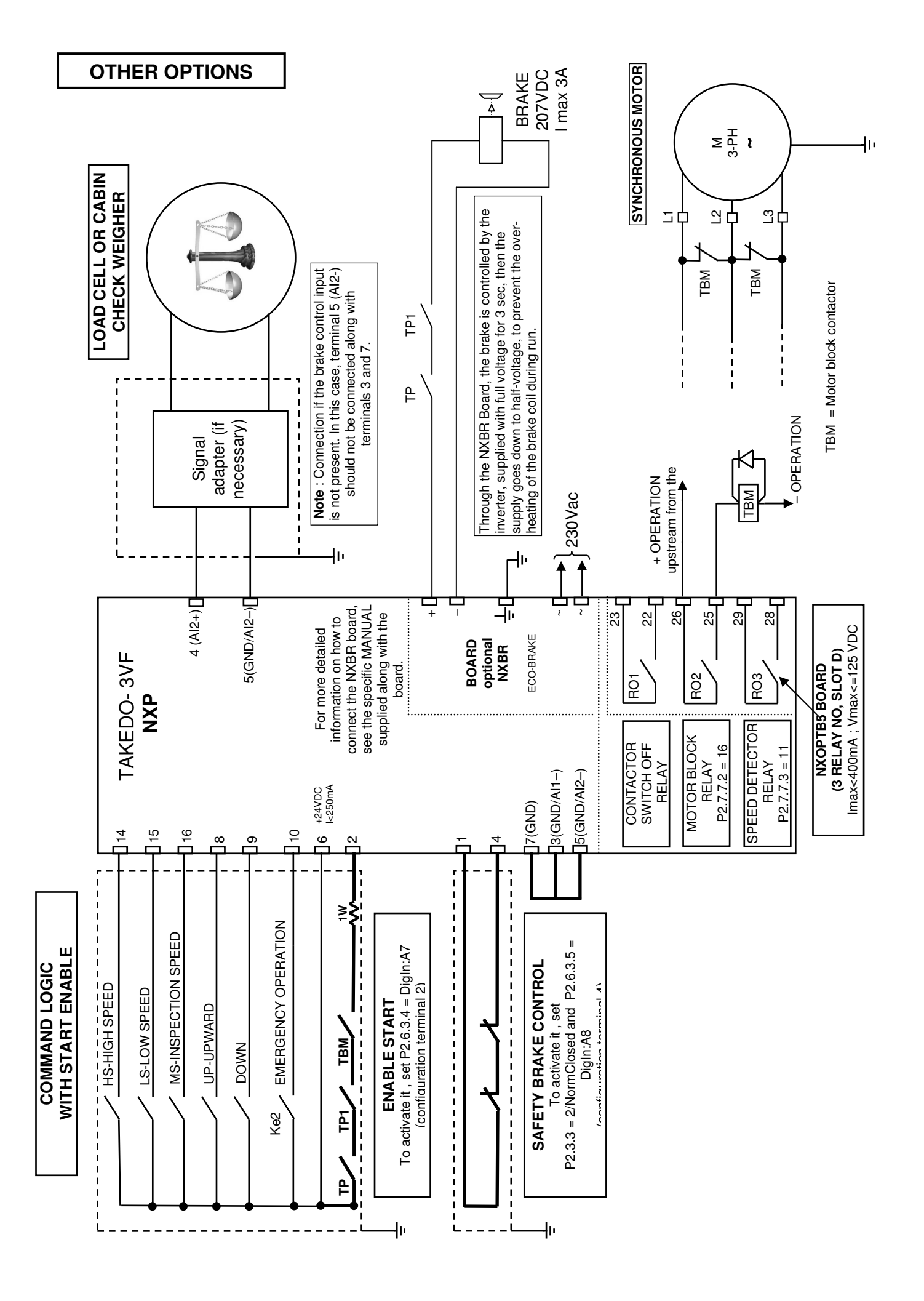

# **13 – CONNECTION AND ENCODER TYPES FOR SYNCHRONOUS MOTORS**

PERMANENT MAGNET SYNCHRONOUS MOTORS will only work in closed loop.

EnDat® absolute or incremental sine-cos type, 2048 pulse/rev. encoders fitted to the motor shaft are normally recommended for synchronous motors.

The encoder board must be inserted inside the inverter: **NXOPT-BE or NXOPT-BB**

# **The board must be inserted in the 3rd connector from the left (slot C)**

To connect the ECN 113 or ECN 413 Heidenhain encoder to the inverter, use the following table.

To connect sine-cos encoders (for example Heidenhain ERN1387), use the following table as well, but ignore the first 4 connections (DATA+,DATA-,CLOCK+,CLOCK-) because they don't exist in this kind of encoder.

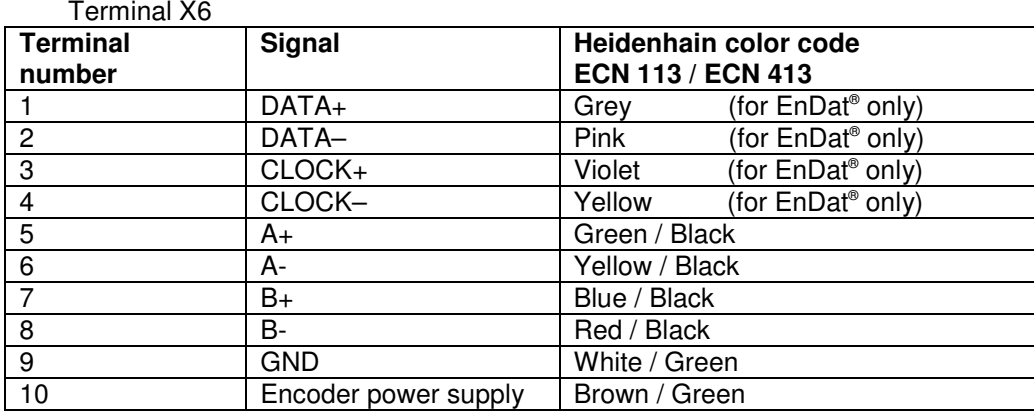

In special circumstances, an incremental PUSH-PULL type encoder can be used; see paragraph 10 for instructions on how to connect it.

The encoder must have a high number of pulse/revs, such as 10,000 for example.

# **ADVICE FOR ALL THE ENCODER TYPES**

**The encoder cable must be shielded, and the shield connected (as indicated in paragraph 3.2) to the inverter ground terminal. In any event, the encoder should have a shielded cable of length sufficient to allow connection direct to the inverter, following the shortest possible run and located WELL AWAY FROM THE POWER CABLES. Remaining wires have to be isolated one by one and left unconnected.** 

# **MENU M7 = EXPANSION BOARD for ENCODER BOARDS NXOPTBE and NXOPTBB**

**G7.3 NXOPTBE G1**→**G2 (ENDAT, SSI, SIN/COS encoder board for synchronous motor, Slot C)** 

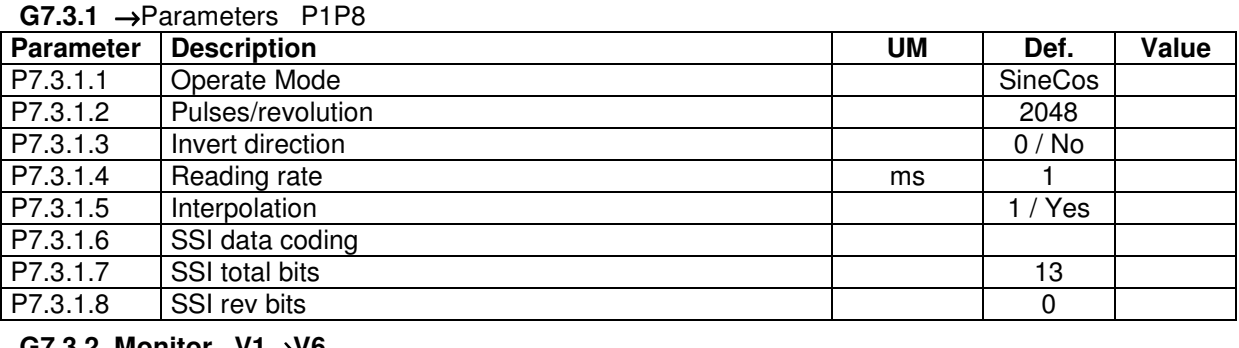

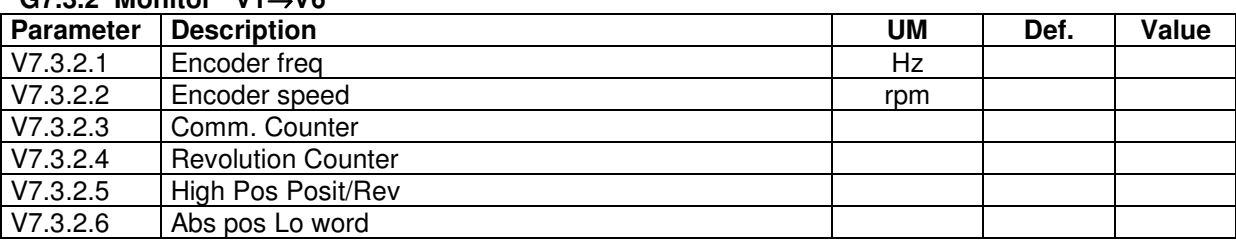

# **G7.3 NXOPTBB G1**→**G2 (ENDAT and SINE/COS encoder board for synchronous motor, Slot C)**

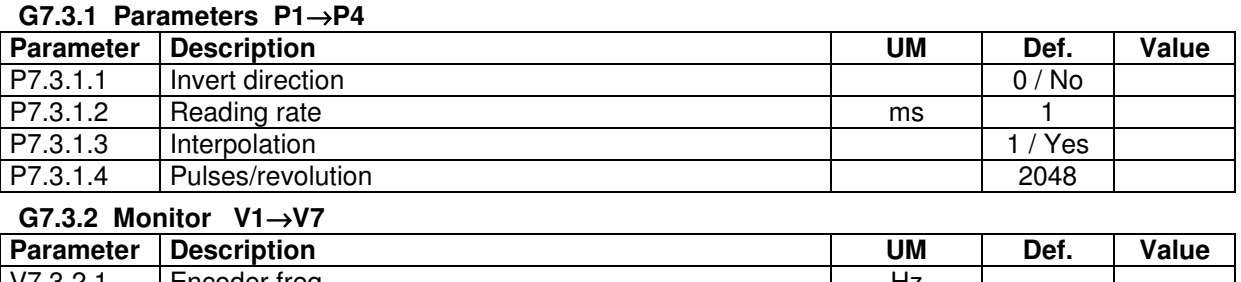

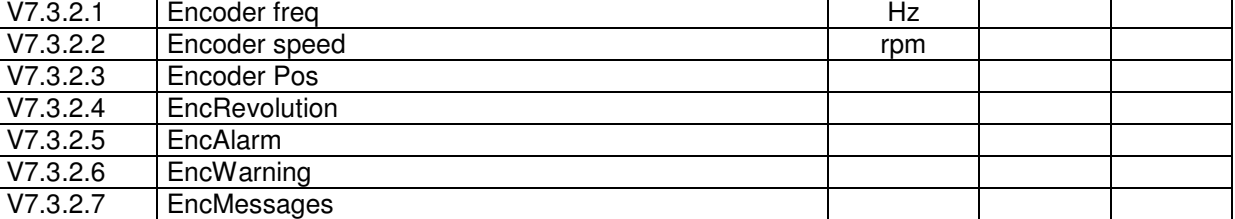

# **14 – CONNECTION OF TACHOGENERATOR FOR SYNCHRONOUS MOTORS**

In particular cases, a type RE.0444 or similar, 60V and 1000 RPM tachogenerator can be used for synchronous motors.

The NXOPTD9 board must be inserted inside the inverter

# **The board must be inserted in the 3rd connector from the left (slot C)**

To connect the tachogenerator, see the following drawing:

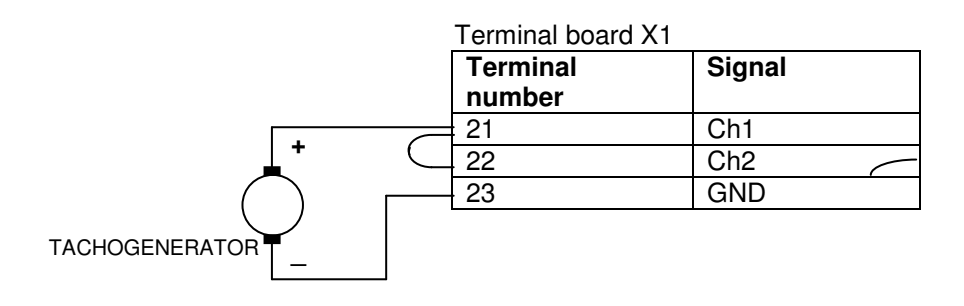

# **MENU M7 = EXPANSION BOARD for BOARD NXOPTD9**

### **G7.3 NXOPTD9 G1**→**G2 (board for TACHOGENERATOR, slot C)**

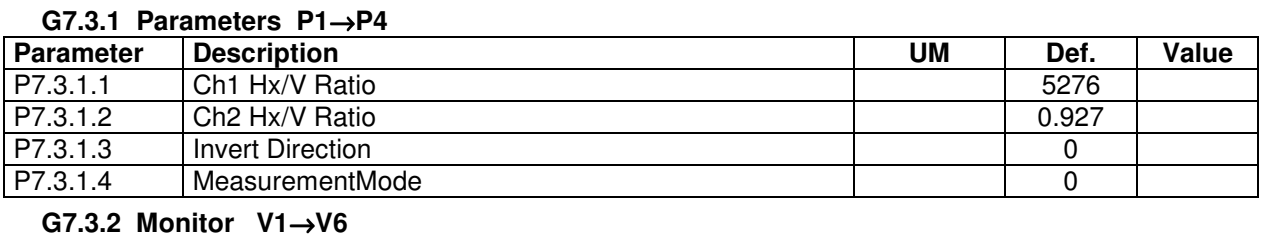

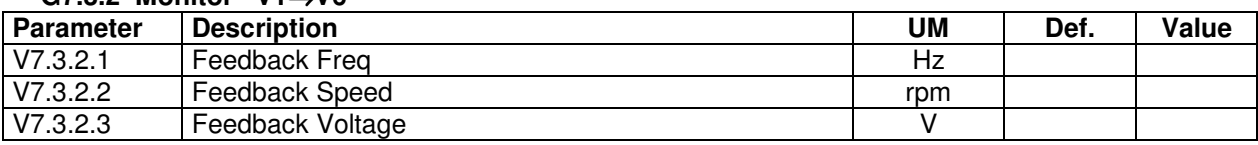

# **15 - Putting on duty synchronous motors**

THIS MUST BE DONE WITH THE **MOTOR FREE , WITH NO CABLES,** because a synchronous motor can work with no feedback signal (which is needed for some preliminary encoder checks) ONLY IN NO-LOAD CONDITION, which means WITHOUT CABLES or WITH A PERFECTLY BALANCED LOAD.

- 1) Make the connections as indicated in "QUICK GUIDE TO PUTTING ON DUTY SYNCHRONOUS MOTORS", taking the following advice into consideration:
	- − Follow Inverter Motor connections:

U inverter output terminal to motor terminal U or L1

V inverter output terminal to motor terminal V or L2

W inverter output terminal to motor terminal W or L3

In this way, the motor pulley will rotate clockwise with an UP direction command (terminal  $8 -$ DIN1=ON) (looking at the motor from the pulley side).

If the pulley must rotate anti-clockwise in up direction, exchange the output phase V with W, do NOT move the U phase.

- − Connect the encoder or tachogenerator as indicated in paragraphs 13, 14 and the QUICK GUIDE. **Pay special attention when connecting the shield to the inverter ground and place the encoder cable at least 50cm from the power cable.**
- 2) Check that in the System Menu M6, in S6.2 is set the SYNCHRONOUS MOTOR Application ("SMSLift Sync").
- 3) ENTER MOTOR RATINGS IN PARAMETERS P2.1.2 / 3 / 4 / 5 / 6
- 4) ENTER MOTOR RATINGS DATA IN PARAMETERS P2.1.7.1 / 2 / 3 / 4: speed, pulley diameter, reduction ratio (1.01 for gearless), cable pull (e.g. 1:1 or 2:1).

If parameter P2.1.7.5 (data recalculation) is set to "Yes", the maximum frequency (P2.2.1) will be calculated automatically for the various speed levels (high, low, inspection, etc. from P2.2.7 to P2.2.13) as well as the speed value for one floor travel only (P2.2.20). In particular, inspection speed must not exceed 0.63 m/sec.

#### **IMPORTANT**

Speeds are expressed in frequency (Hz): if you want to see the car speed in m/s for a given frequency, press and release the START key.

This check allows you to verify if the lift is set to the required speed.

5) Pay attention to the pole pair number, which the inverter calculates as follows:

 nominal frequency (P2.1.3) \* 60 number of poles = ---------------------------------------------- x 2 nominal speed (P2.1.4)

The resulting value must be a full-value (without decimal units) and it's displayed in P2.1.14.1. For the SASSI motor series G400, it must be 16 poles, for the G200/ G22 series, it must be 22 poles.

6) ENTER the motor resistance and phase inductance in PARAMETERS P2.1.16 and P2.1.17 respectively.

If these values are unknown, leave the default values.

- 7) Set parameter P2.5.1 (Motor Control Mode) = Frequency, check that the motor is free (no cables).
- 8) The procedure to start up depends on the type of encoded installed:

# **A) ABSOLUTE ENCODER type ENDAT (ECN 113, ECN 413 or equivalent)**

- Set parameter P2.1.12 (Encoder Type) = EnDat
- Go to the parameter V1.3.2 in the del Menu M1 MONITOR to display the motor speed read by the encoder.
- Give a run command through the inspection control box.
- Check that the speed in Hz is POSITIVE in UP direction (check V1.2.1, DIN1=ON) and NEGATIVE in DOWN direction (DIN2=ON), checking that the motor rotating direction is correct.. If the rotating direction is wrong, exchange the output phase V with W.
- If the speed read by the encoder is NEGATIVE in UP direction, change the parameter P2.1.13 "Invert Direction":
	- if it is "Not Inverted", set it to "Inverted"
	- if it is "Inverted", set it to "Not Inverted"
- Check again the speed read by the encoder, it should have the correct sign in up and down direction, and the Hz value equal to the set speed: for example, if inspection speed is 4Hz, in the MONITOR menu in V1.3.2 the speed must be +4Hz going up and -4Hz going down, save some small differences in the second decimal figure.
- Change parameter P2.5.1 from "Frequency" to "Closed Loop".
- If you already know the ENCODER ANGLE (supplied by the motor manufacturer), set it into the parameter P2.5.5.4 (Encoder Angle)

If you don't know the ENCODER ANGLE, read it by setting:

P2.5.5.8 (Angle Identification at Start) = Enabled

P2.5.5.3 (Encoder Calibration) =  $1$ 

Give a run command within 20 seconds.

When P2.5.5.3 goes automatically to 0 after the current injection into the motor windings (which takes a few seconds), the encoder angle is identified and written in the parameter P2.5.5.4 (Check the value!).

Set again  $P2.5.5.8 =$  Disabled.

Switch the power off, wait for the inverter to switch off, and switch the power on again.

NOW THE MOTOR SHOULD WORK PROPERLY.

Check that there are no vibrations, noises or other anomalies, that the motor current displayed in V1.1.6 is about 0,1 – 0,2A.

### **B) INCREMENTAL ENCODER type SIN-COS (ERN1387, ERN487 or equivalent)**

- Set parameter P2.1.12 (Encoder Type) = Incremental and set parameter "Pulse/Revolution" to the encoder pulse/revolution number, usually 2048 (P7.3.1.2 in case of NXOPTBE Board and P7.3.1.4 in case of NXOPTBB Board).
- Set parameter P2.5.1 (Motor Control Mode) = Frequency.
- Go to the parameter V1.3.2 in the del Menu M1 MONITOR to display the motor speed read by the encoder.
- Give a run command through the inspection control box.
- Check that the speed in Hz is POSITIVE in UP direction (check V1.2.1, DIN1=ON) and NEGATIVE in DOWN direction (DIN2=ON), checking that the motor rotating direction is correct.. If the rotating direction is wrong, exchange the output phase V with W.
- If the speed read by the encoder is NEGATIVE in UP direction, change the parameter P2.1.13 "Invert Direction":
	- if it is "Not Inverted", set it to "Inverted"
	- if it is "Inverted", set it to "Not Inverted"
- Check again the speed read by the encoder, it should have the correct sign in up and down direction, and the Hz value equal to the set speed: for example, if inspection speed is 4Hz, in the MONITOR menu in V1.3.2 the speed must be +4Hz going up and -4Hz going down, save some small differences in the second decimal figure.
- Change parameter P2.5.1 from "Frequency" to "Closed Loop".
- Switch the power off, wait for the inverter to switch off, and switch the power on again.

#### NOW THE MOTOR SHOULD WORK PROPERLY.

Check that there are no vibrations, noises or other anomalies.

At the first start-up, you notice the encoder angle identification current injection, which will be made each time you switch the power off and on again, and each time it is started up after an incorrect stopping sequence, such as when stopped for inspection or due to the opening of a safety guard (if P2.5.5.16 = Yes) and then every 200 journeys (default value of parameter P2.5.5.9, modifiable). Check that the motor current displayed in V1.1.6 is about  $0,1 - 0,2A$ .

# **C) TACHOGENERATOR (with board NXOPTD9)**

SEE SPECIFIC MANUAL ATTACHED SEPARATELY.

# **16 – SYNCHRONOUS MOTOR SETTINGS**

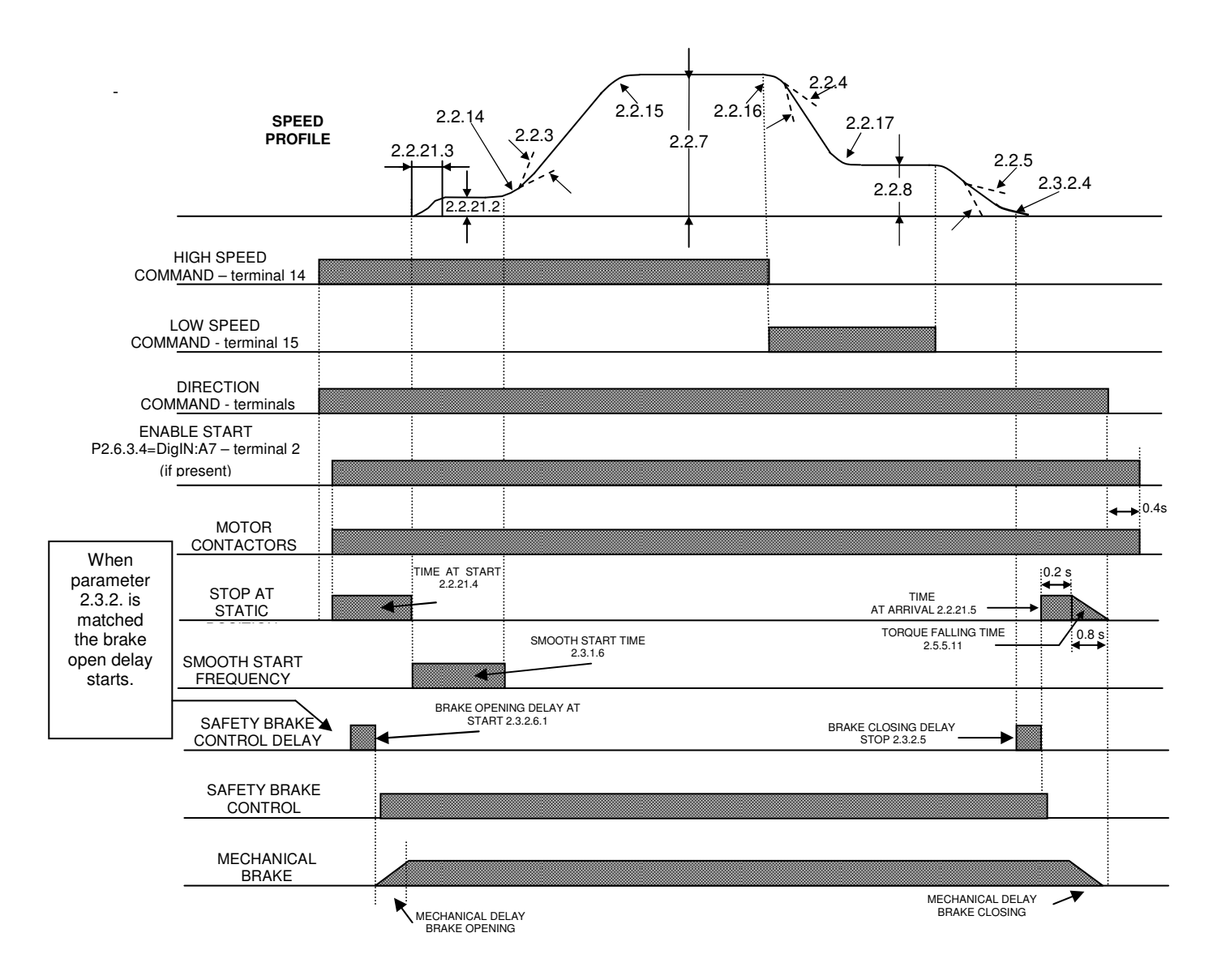

1) Tension the lift, inserting the cables on the pulley;

set deceleration time in P2.2.4 to about 1.5"and put the slowing switches as indicated in the "DECELERATION DISTANCE" table provided in this instruction manual in the "ADJUSTMENT PROCEDURE" PARAGRAPH.

- 2) Set P2.2.7 High speed at 20% of the rated value and verify the good functioning. Increase gradually the speed up to the rated value. Check that starting and stop are good, check the distance in low speed (levelling) and ad just the parameters as per the asynchronous motor, following the Instruction Manual.
- 3) Load the counterweight up to obtain the required lift balance (normally 50% of the car load). IMPORTANT: If the lift balance is lower than 50% (for example 40%), check the functioning in the maximum load condition, that means in UP direction with full car. This test is important because the functioning performances of a PMSM are particularly dependent from load conditions.
- 4) Tips and tricks (please modify parameters once at a time):
	- a) Back-rotation of motor at start :
		- Increase RollBackCtrGain (P2.5.4.9.7)
		- Increase the 0Hz Start Time (P2.2.21.4)
	- b) Rips of the motor at start: modify parameters P2.2.21.1,P2.2.21.4,P2.3.2.6.1 as described in "Closed Loop Adjustments" (as per asynchronous motor)
- c) Motor vibrations during high speed travel:
	- Decrease Kp2 Speed Gain (P2.5.4.6)
	- Increase Ti2 Integral Speed Gain Time (P2.5.4.7)
	- Modify Current Regulator Kp (P2.5.4.9.1). It may be increased or decreased (any motor and any lift system has different torque, load, inertia characteristics). The regulator response may change also depending on the load condition, so an inadequate value can cause vibrations.
- d) Motor stops and restarts at the end of the slowing down:
	- Increase the Speed Derivative time (P2.5.4.9.5)
	- Decrease the Derivative Filter time (P2.5.4.9.6)
- e) If the motor counter-rotates or "runs away" pulled by the load at stopping:- increase the Torque Fall time (P2.5.5.11) and the 0Hz Stop time (P2.2.21.5). Verify that the opening of the direction commands and contactors happens with a sufficient delay after the opening of the brake contactor.

### **At the end of adjustments, with the lift stopped, power off the drive, wait 15-20 seconds and power it on again. This operation ensures that the modified parameters are stored definitively in memory.**

# **16.1 – SINGLE FLOOR TRAVEL**

The single floor travel function will only be effective if the sequence of commands used in paragraphs 7.7, 11 and 16 is followed, i.e. the normal logic of a 2-speed control board is applied: HIGH SPEED start with input 14 active, then switch to LOW SPEED activating input 15 and disabling 14. TWO SPEED LEVELS MUST NEVER BE INSERTED AT THE SAME TIME.

When the desired starting and stopping comfort has reached and, running between far floors, the space travelled at low speed is the same for any floor for both up and down direction, you have to set the slowing distance, especially useful for one floor travel, with parameter P2.2.19 as follows:

- Set parameter P2.2.18 to 1.
- Make a car call for 2 floors at least.
- When the lift reaches a low speed, P2.2.18 will return automatically to 0, while the distance travelled on switching from high to low speed will be saved in P2.2.19 and displayed in V1.3.4.
- Make a car call for one floor only, verify comfort, and check that the space travelled at low speed is the same as a travel between far floors .

To increase comfort further, decrease parameter P2.2.20 (Half floor frequency).

# **16.2 – DIRECT FLOOR ARRIVAL FUNCTION**

To enable this function, parameter P.2.2.21.6 "stop distance" must be set at a value different from 0 and equal to the stopping distance (distance **½ D -** see figure below).

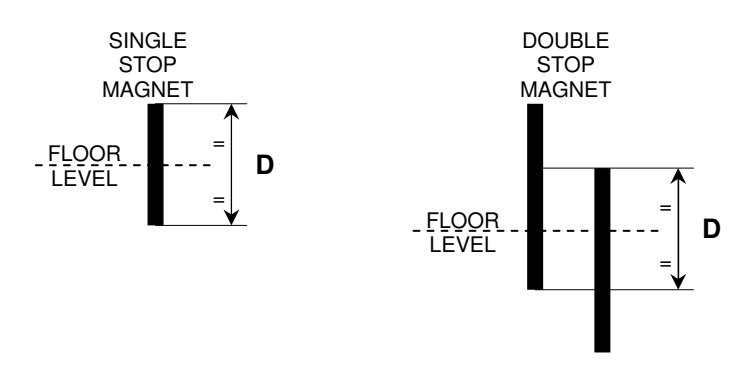

Recommended value  $\frac{1}{2}$  **D** is about 100 mm 100 - 150 mm. (D = 200 - 300 mm.). Longer or shorter distances are possible depending on the lift speed.

The correct sequence of commands is given below:

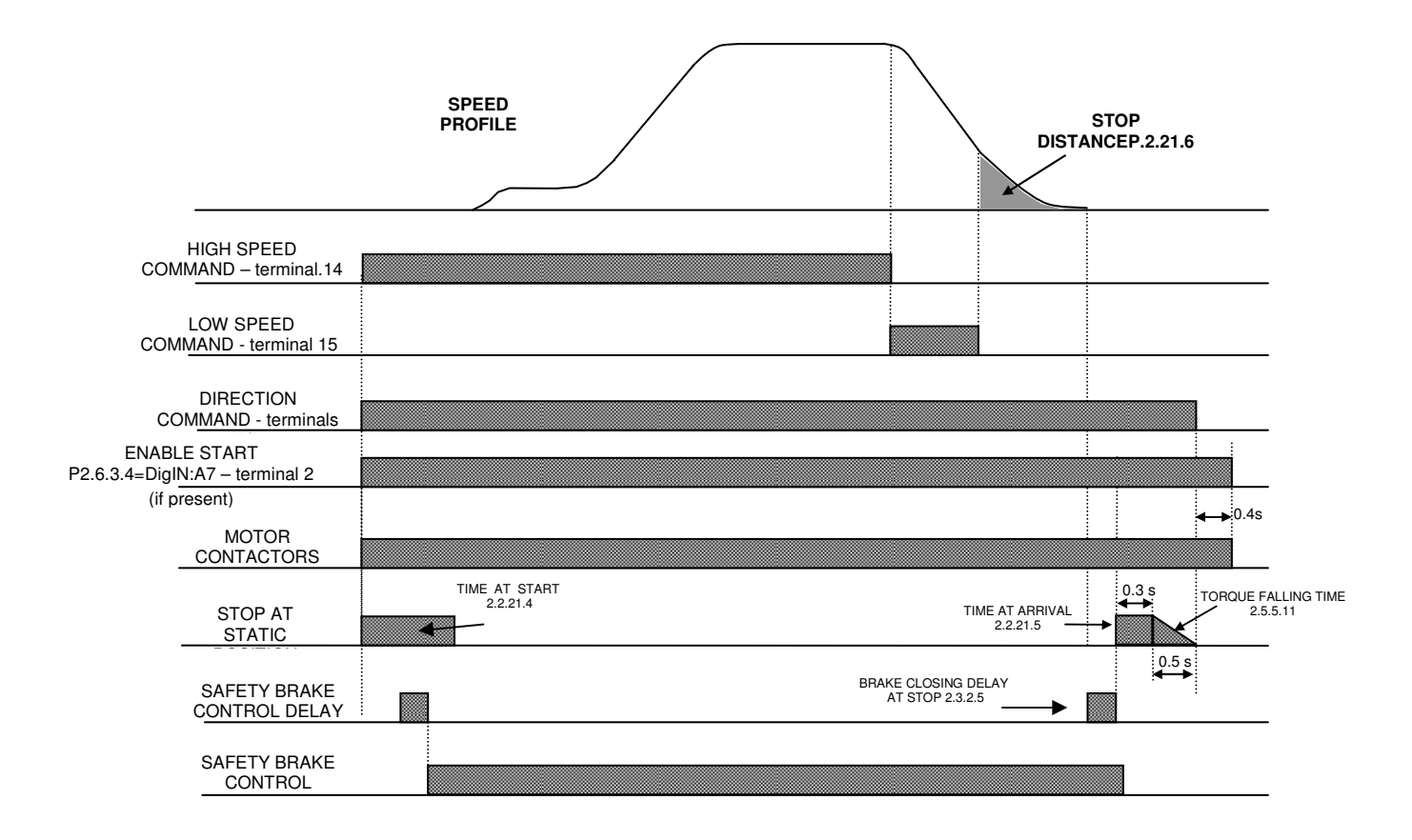

To obtain a precise arrival to any floor proceed as follows:

- 12) Put the stop magnets as indicated.
- 13) Set the deceleration points like described in the table in paragraph 7.2.
- 14) Set P2.2.4 (deceleration time) at 1.5 sec.
- 15) Set P2.2.21.6 (Stop distance) to 0
- 16) Execute a call command: the car has to arrive at floor at low speed and stop with a big distance from the floor level.
- 17) Set P2.2.4 in order to have a low speed distance of a few centimetres and equal for any floor both for up and down direction.
- 18) Set **P2.2.21.6 to** ½ D of the stop magnet, less about 20 mm. E.g. with  $\frac{1}{2}$  **D** magnet = 150 mm, enter 130 mm.
- 19) Execute another call command. At the arrival into the stop magnet, the car will run slowly to reach the floor position.
- 20) Check the stopping accuracy at floor. If the car stops before the floor level, increase P2.2.21.6 (stop distance), otherwise decrease the value.
- 21) Increase P2.2.4 in order to have the desired arrival. Increasing P2.2.4, a faster arrival at floor can be obtained.
- 22) If the car does not stop at the floor smoothly enough, verify parameters:
	- a) P2.2.21.7: the higher this value is, the "stronger" the stop.
	- b) P2.2.21.8: the higher this value is, the 'smoother' the stop .
	- c) P2.2.4: the higher this value is, the 'stronger' the stop.
	- d) P2.3.2.5: the brake closing delay must be set so that the brake closes when the motor is already stopped.
	- e) If you notice a vibration in the final run reaching the floor, decrease Kp1 (P2.5.4.4) and increase P2.5.4.2 and P2.5.4.3.

# **16.3 – SPECIAL PARAMETERS**

### **P2.5.4.9.1/2/3/4 These parameters should only be modified when advised by SMS.**

# **P2.5.4.9.5: Speed derivative**

## **P2.5.4.9.6: Derivative Filter Time**

These are the parameters of the derivative gain used to adjust the speed transitions, to avoid, for example, the stop and restart of the motor at the end of the deceleration, or the speed overshoot at the end of the acceleration that can cause undesired over-speed, more than the lift specifications. Values have to be set proportionally to the system's inertia. The higher the inertia, the higher values have to be set.

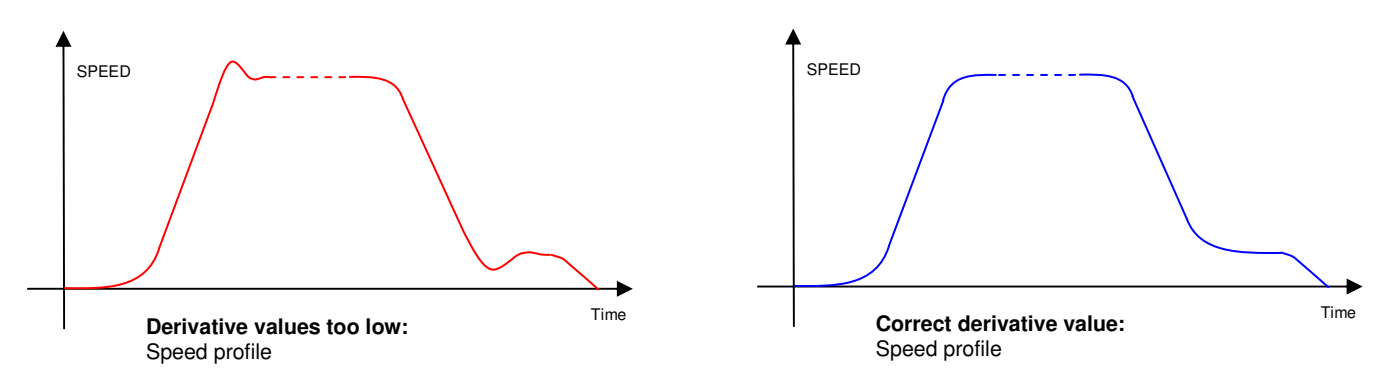

# **P2.5.4.9.7: RollBack Control Gain**

### **P2.5.4.9.8: RollBack Treshold**

These parameters are useful to avoid the "rollback" of the motor at starting, when the brake opens. Generally the default values work fine: too high values can cause noises and jerks at starting, too low values can cause an undesired "rollback".

**P2.5.5.3 : Encoder calibration** (see description at Par. 15.8 – A)

**P2.5.5.4 : Encoder angle** (see description in paragraph 15.8 – A)

# **P2.5.5.5 Flux current Kp**

### **P2.5.5.6 Flux current Ti**

These are the flux regulator proportional and integral gains. Please contact SMS Technical Support before changing them.

# **P2.5.5.7 Modulator Type** (Space Vector - DO NOT MODIFY)

**P2.5.5.8 Angle Identification at Start** (see description in paragraph 15.8 – DO NOT MODIFY)

### **P2.5.5.9 Rides Angle Identification Refresh**

After this run number, the angle identification is automatically performed again, for SIN-COS encoder only. The default value is 200.

# **P2.5.5.10 Start Angle Current**

The lower this value, the more silent the motor, but for several motors, a problem can occur during identification if the current value is too low.

# **P.2.5.5.11 : Torque Falling Time**

During the stop, if the current to the motor goes off instantly, a strong jump is perceived inside the car, like a stop with the brake with motor already running: the current from the inverter to the motor must go off gradually. Normally a 'soft stop' can be obtained setting a 0.8 sec. torque fall time".

### **P2.5.5.12 Speed limit**

If for any reason the motor does not reach the speed set (due to an excessive load, or low voltage or because the motor is too hot), the inverter will signal an alarm.

If this function is enabled however, the inverter will automatically lower speed to a compatible value.

### **P2.5.5.13 Speed Limit Factor**

If the correct speed is reached, a faster or slower speed can be obtained by modifying P2.5.5.13.<br>IMPORTANT Even if travel speed is reduced, arrival at the floor will be the same as under Even if travel speed is reduced, arrival at the floor will be the same as under normal speed.

# **P2.5.5.14 Max. Synchronism Error**

This is the maximum error between speed set and actual speed that the motor can have during acceleration and slowing.

# **P2.5.5.15 P2.5.5.16**

Do not alter default values.

**For further information and advice contact:** 

**SMS SISTEMI e MICROSISTEMI s.r.l. (Gruppo SASSI HOLDING)**  Cap. Soc. 260.000 i.v. Via Guido Rossa, 46/48/50 40056 Crespellano BO R.E.A 272354 CF - Reg. Imprese Bo 03190050371 P.IVA IT 00601981202 **Tel. : +39 051 969037 Fax : +39 051 969303 Technical Service: +39 051 6720710 Web : www.sms.bo.it E-mail : sms@sms.bo.it**